# UNIVERSIDADE EVANGÉLICA DE GOIÁS - UNIEVANGÉLICA ENGENHARIA DE COMPUTAÇÃO

# **ÁLVARO LOPES BASTOS PEDRO FELLIPE MENDES AMARAL RAFAEL MARTINS DE LIMA**

Informatização do sistema de correspondência interna empresarial

Anápolis Dezembro, 2021

# UNIVERSIDADE EVANGÉLICA DE GOIÁS - UNIEVANGÉLICA ENGENHARIA DE COMPUTAÇÃO

# ÁLVARO LOPES BASTOS PEDRO FELLIPE MENDES AMARAL RAFAEL MARTINS DE LIMA

# Informatização do sistema de correspondência interna

Trabalho apresentado ao Curso de Engenharia de Computação da Universidade Evangélica de Goiás – UniEVANGÉLICA, da cidade de Anápolis-GO como requisito parcial para obtenção do Grau de Bacharel em Engenharia de Computação.

Orientador: Prof. Ms. William Pereira dos Santos Júnior Co Orientadora: Prof. Ms. Natasha Sophie Pereira

# UNIVERSIDADE EVANGÉLICA DE GOIÁS - UNIEVANGÉLICA ENGENHARIA DE COMPUTAÇÃO

# ÁLVARO LOPES BASTOS PEDRO FELLIPE MENDES AMARAL RAFAEL MARTINS DE LIMA

# Informatização do sistema de correspondência interna empresarial

Monografia apresentada para Trabalho de Conclusão de Curso de Engenharia de Computação da Universidade Evangélica de Goiás - UniEVANGÉLICA, da cidade de Anápolis-GO como requisito parcial para obtenção do grau de Engenheiro de Computação.

**\_\_\_\_\_\_\_\_\_\_\_\_\_\_\_\_\_\_\_\_\_\_\_\_\_\_\_\_\_\_\_\_\_\_\_\_\_\_\_\_\_\_\_\_\_\_\_\_\_\_\_\_\_\_\_\_\_\_\_\_\_\_\_\_**

**\_\_\_\_\_\_\_\_\_\_\_\_\_\_\_\_\_\_\_\_\_\_\_\_\_\_\_\_\_\_\_\_\_\_\_\_\_\_\_\_\_\_\_\_\_\_\_\_\_\_\_\_\_\_\_\_\_\_\_\_\_\_\_**

**\_\_\_\_\_\_\_\_\_\_\_\_\_\_\_\_\_\_\_\_\_\_\_\_\_\_\_\_\_\_\_\_\_\_\_\_\_\_\_\_\_\_\_\_\_\_\_\_\_\_\_\_\_\_\_\_\_\_\_\_\_\_\_**

**\_\_\_\_\_\_\_\_\_\_\_\_\_\_\_\_\_\_\_\_\_\_\_\_\_\_\_\_\_\_\_\_\_\_\_\_\_\_\_\_\_\_\_\_\_\_\_\_\_\_\_\_\_\_\_\_\_\_\_\_\_\_\_**

**Aprovado por:**

**Prof. Ms. William Pereira dos Santos Júnior (ORIENTADOR)**

**Prof. Ms. Natasha Sophie Pereira (AVALIADOR)**

**Prof. Eduardo Ferreira de Souza (AVALIADOR)**

**Prof. Lúcio Carlos Boggian (AVALIADOR)**

**Anápolis, 01 de dezembro de 2021**

# **FICHA CATALOGRÁFICA**

BASTOS, Álvaro Lopes. AMARAL, Pedro Fellipe Mendes. LIMA, Rafael Martins de. **Informatização do sistema de correspondência interna empresarial.** Anápolis, 2021. (Universidade Evangélica de Goiás – UniEVANGÉLICA, Engenheiros de computação, 2021).

Monografia. Universidade Evangélica de Goiás, Curso de Engenharia de Computação, da cidade de Anápolis-GO.

1. Documentos, Trâmite, Informatização, Automatização, Software

# **REFERÊNCIA BIBLIOGRÁFICA**

BASTOS;AMARAL;LIMA, Álvaro Lopes, Pedro Fellipe Mendes, Rafael Martins de. **Informatização do sistema de correspondência interna empresarial**. Anápolis, 2021. 45 p. Monografia - Curso de Engenharia de Computação Universidade Evangélica de Goiás - UniEVANGÉLICA.

# **CESSÃO DE DIREITOS**

NOMES DOS AUTORES: Álvaro Lopes Bastos, Pedro Fellipe Mendes Amaral,Rafael Martins de Lima

TÍTULO DO TRABALHO: Informatização do sistema de correspondência interna empresarial GRAU/ANO: Graduação /2021

É concedida à Universidade Evangélica de Goiás - UniEVANGÉLICA, permissão para reproduzir cópias deste trabalho, emprestar ou vender tais cópias para propósitos acadêmicos e científicos. O autor reserva outros direitos de publicação e nenhuma parte deste trabalho pode ser reproduzida sem a autorização por escrito do autor.

Álvaro Lopes Bastos

Pedro Fellipe Mendes Amaral

Rafael Martins de Lima

Anápolis,20 de Dezembro de 2021

# **AGRADECIMENTOS**

Agradecemos primeiramente a Deus e Nossa Senhora por ter nos permitido chegarmos por ter nos ajudado chegar até aqui, agradecemos a nossa família por ter nos apoiados e acreditado no potencial de cada um de nós.

Em especial gostaríamos de agradecer ao Bruno Soares Lopes tio de um dos integrantes do grupo que infelizmente que hoje descansa no Senhor, pois sem a ajuda dele não haveria a possibilidade de ingresso na área de computação, profundas saudades ficam em nossos corações.

Agradecemos a toda nossa família que sempre acreditou em nós e apoiou a conclusão da nossa graduação.

# **RESUMO**

O uso de documentos impressos é extremamente comum e corriqueiro nos processos de uma empresa sejam esses documentos de variadas categorias e assuntos, como por exemplo, uma solicitação de contratação assinada pelo setor de recursos humanos. Com uso exacerbado e necessário de tais documentos impressos desencadeia se danos severos ao meio ambiente, e alguns contratempos na eficácia e agilidade do trâmite de impressão, envio, recepção e armazenamento das correspondências. Tais contratempos que podem ser citados como atraso, perda de integridade e veracidade, riscos a danos, necessidade de locais de armazenamentos de grande área. Visando todos problemas foi se elaborada uma estratégia de automatização desses trâmites através de um software de controle de documentos, utilizando uma instituição de ensino superior foram feitas pesquisas sobre seu ambiente e organização empresarial de maneira geral e aprofundando nos trâmites de documentos foi possível desenvolver esta estratégia para que possa ser implementada.

**Palavras-Chave:** Documentos, Trâmite, Informatização, Automatização, Software.

# <span id="page-6-0"></span>LISTA DE ILUSTRAÇÕES

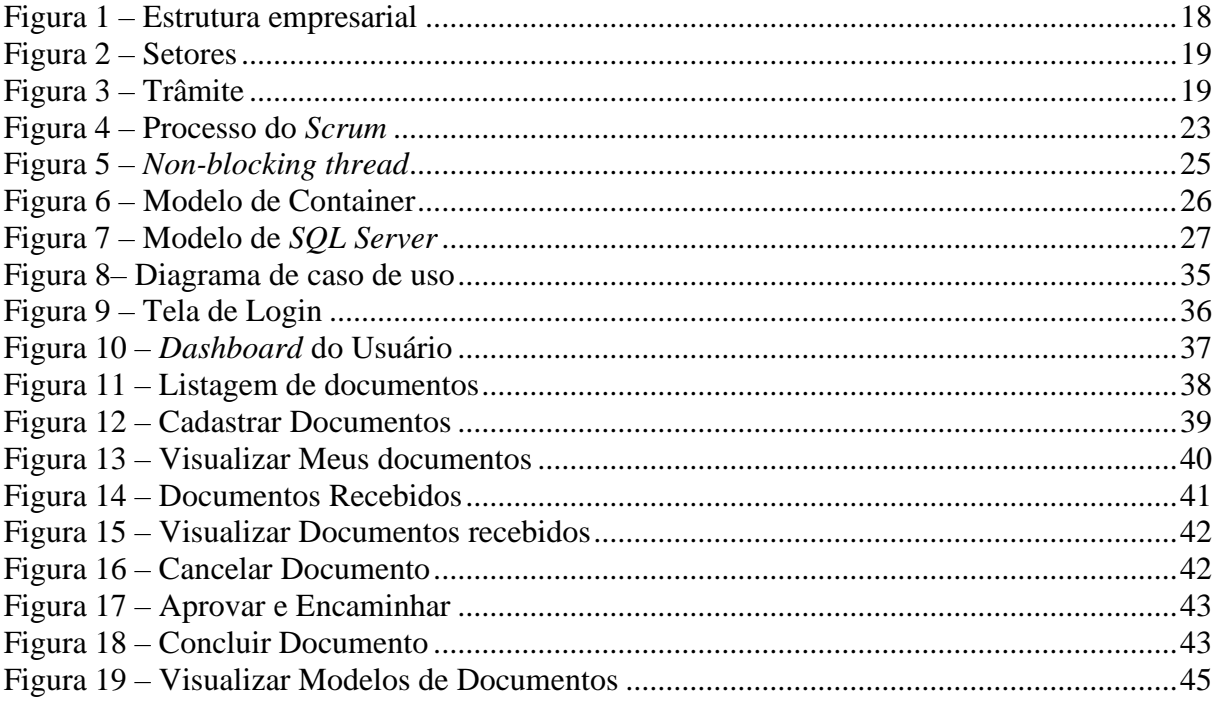

# <span id="page-7-0"></span>**LISTA DE TABELAS**

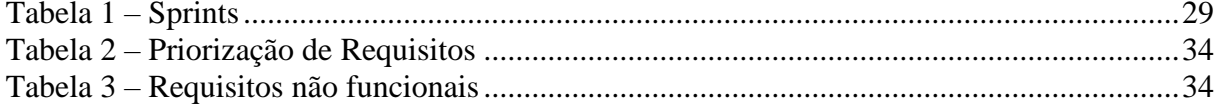

# <span id="page-8-0"></span>LISTA DE ABREVIATURAS E SIGLAS7

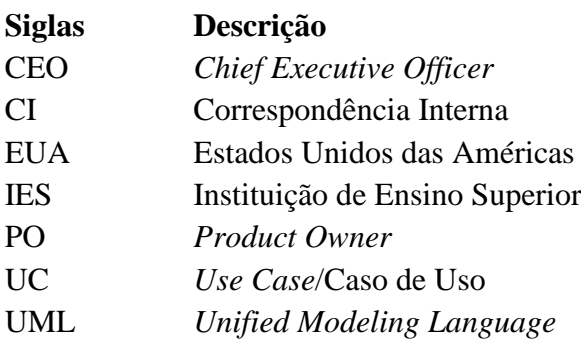

# SUMÁRIO

<span id="page-9-0"></span>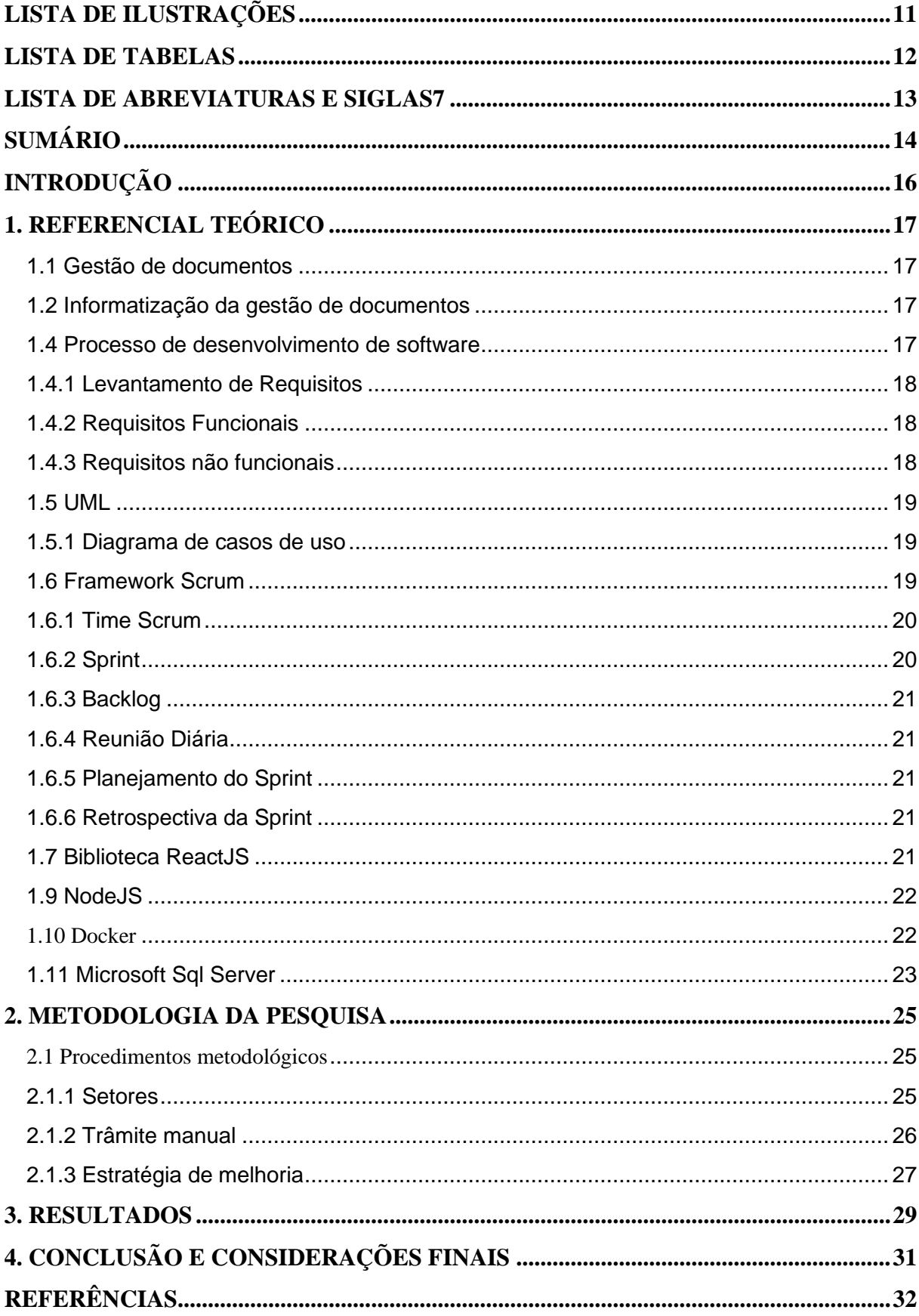

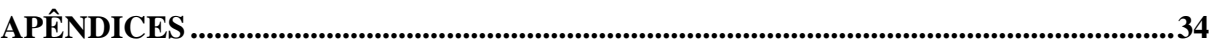

# <span id="page-11-0"></span>**INTRODUÇÃO**

Em uma empresa a documentação é uma das principais atividades realizadas pelos seus funcionários seja desde o CEO até o último cargo da hierarquia, sendo assim reflete se a cerca de como essa documentação é registrada e um dos métodos que se encontra é o de repassar a documentação fisicamente através de uma folha de papel A4, seja para qual for o objetivo, como por exemplo, aumento salarial, contratação de um novo colaborador e demais assuntos convenientes a um ambiente empresarial. Para que essa documentação seja entregue é necessário um agente humano dar andamento no processo de entrega para o departamento destinatário e o atraso torna se recorrente. O armazenamento desses documentos é feito de maneira física em pastas, onde pode vir a prejudicar a integridade do documento, assim perdendo sua veracidade, não considerando a ocasião de perdas do mesmo que prejudicaria até mesmo o responsável por ele, e um último e considerável problema é o de acompanhamento dessa correspondência ao longo da sua trajetória desde o remetente até o destinatário, o remetente não tem ciência de qual o status e departamento que se encontra a sua CI (correspondência interna) até que seja feita a devolução para o departamento remetente, que pode demorar dias para que aconteça essa devolução. Refletindo sobre esse problema como através da tecnologia da informação pode ser aprimorado o processo de documentação de uma empresa?

A dificuldade encontrada por colaboradores que trabalham com a correspondência interna em questão ao armazenamento e transporte dos mesmos motivou a elaboração desse projeto. Este trabalho irá auxiliar um grupo abrangente de trabalhadores e empresas que necessitam de agilidade em questão de comunicação entre setores através de documentos.

Proporcionando mais segurança e agilidade para um processo muito comum e rotineiro no ambiente empresarial. Auxiliando funcionários dependentes de tal processo aumentando a eficácia e produtividade de tais funcionários, sendo assim um ganho para o trabalhador e para empresa que necessita desta mão de obra.

Com a informatização desse processo de correspondência eliminaremos o uso de muitos papéis colaborando com a sustentabilidade, e assim prevenindo o meio ambiente de ser agredido, visto que segundo o site G1 no ano de 2020 o desmatamento na Amazônia aumentou 171% no mês de abril comparado ao mesmo mês de 2019.

Conforme analisado identificou se a necessidade de informatizar este sistema e através da analise manual deste fluxo foi possível elaborar uma estratégia de melhoria para ser desenvolvida uma solução de automatização para o fluxo de correspondências proporcionando uma melhoria no processo de entrega e arquivamentos.

# <span id="page-12-0"></span>**1. REFERENCIAL TEÓRICO**

#### <span id="page-12-1"></span>**1.1 Gestão de documentos**

A gestão de documentos segundo Fonseca (2008) é uma área que está relacionada com a administração em geral quanto à economia e eficácia na produção, uso e manutenção e destinação final dos documentos. Os documentos são extremamente necessários para a rotina de instituições e indivíduos, sendo assim é possível imaginar tamanho prejuízo caso um documento seja corrompido ou danificado por desastres naturais, erros humanos, e demais fatores que possam interferir na integridade deste artefato.

Contando também que um documento possa ser necessário para consultas futuras é necessário que se armazene em um local seguro, para solucionar esse problema existem os arquivos que Solon Buck, ex-arquivista dos EUA definiu como "Arquivo é o conjunto de documentos oficialmente produzidos e recebidos por um governo, organização ou firma, no decorrer de suas atividades, arquivados e conservados por si e seus sucessores para efeitos futuros" (SOUZA, 1950).

#### <span id="page-12-2"></span>**1.2 Informatização da gestão de documentos**

Como explícito segundo Fonseca(2008) a gestão de documentos é extremamente necessária para a segurança e organização de documentos que carregam consigo de uma forma indireta a história de uma instituição, considerando tamanha importância será desenvolvida uma estratégia de informatizar esse processo e o torna mais seguro que a atual maneira de lidar com tais registros.

### <span id="page-12-3"></span>**1.4 Processo de desenvolvimento de software**

Existem diversos tipos de processos de desenvolvimento, sejam eles modelos prescritivos (tradicionais) que seriam os mais antigos até modelos ágeis que são os mais utilizados pelas empresas de hoje. (MASCHIETTO, 2020)

Os modelos prescritivos ergueram se com o objetivo de diminuir os problemas na área de desenvolvimento de software. O seu principal foco seria nas etapas e processos do sistema, já que segue um modelo sequencial de atividades. Entretanto o seu custo de mudanças é alta em relação aos modelos ágeis, pois todas as funcionalidades são apresentadas somente no final do projeto, o que dificulta as alterações. (MASCHIETTO, 2020)

Os modelos ágeis focam principalmente nos valores sociais e humanos. É conhecido por ter processos mais simples, e por ter maior foco nos resultados do que no processo em si. (MASCHIETTO, 2020)

Segundo Gustavo, M. L. (2020), no modelo ágil os processos de ferramentas, documentações, terão mais valor, depois que os colaboradores e as interações forem considerados importantes. Nesse modelo, ser ágil, não é largar os planejamentos, modelagens de fora do projeto, mas

valorizar o que realmente importa para que tudo no projeto faça sentido.

Dentre diversos processos diferentes existentes, há algumas atividades que são comuns na maioria deles. Dentre eles estão: Levantamento de requisitos, Análise de requisitos, Projeto, Implementação, Testes e Implantação. (PINTO, 2007)

### <span id="page-13-0"></span>**1.4.1 Levantamento de Requisitos**

O processo de levantamento de requisitos é uma das partes mais importantes, senão a mais importante no desenvolvimento do software. O objetivo é compreender os problemas dos clientes, onde busca mostrar a visão do que deve ser construído para resolução do problema. (PINTO, 2007).

Todas as etapas sequentes, são praticamente dependentes do levantamento de requisitos. De acordo com Hudson L. Pinto (2007) o processo de levantamento deve ser bem compreendido para que o restante do desenvolvimento não tenha problemas que agravem o projeto e para que tudo possa fluir de acordo com as necessidades do cliente.

Toda vez que é realizado um levantamento de dados, é necessário um conjunto de roteiros, perguntas e questões, que constitui uma espécie de guia para entrevistadores em pesquisas. Segundo J, FOWLER JR., F. (2011) compreender a correta estruturação é a melhor maneira de utilizar questões como parâmetros, para assim compreender todos os problemas dos clientes a fim de solucioná-los da melhor forma possível.

#### <span id="page-13-1"></span>**1.4.2 Requisitos Funcionais**

Os requisitos funcionais são as funcionalidades que descrevem o que o sistema deve fazer e como ele se comportará em determinados momentos, eles podem variar de requisitos gerais a requisitos muito específicos, dependendo o tipo de cada software que será desenvolvido. (SOMMERVILE, 2011).

O objetivo principal da especificação de requisitos funcionais é abstrair todo o seu conceito, afim de que todas as necessidades dos clientes sejam atendidas. Segundo Sommerville (2011) a falta de entendimento, é um dos principais problemas na engenharia de software.

A imprecisão na especificação de requisitos é a causa de muitos problemas da engenharia de software. É compreensível que um desenvolvedor de sistemas interprete um requisito ambíguo de uma maneira que simplifique sua implementação. Muitas vezes, porém, essa não é a preferência do cliente, sendo necessário, então, estabelecer novos requisitos e fazer alterações no sistema. Naturalmente, esse procedimento gera atrasos de entrega e aumenta os custos. (SOMMERVILE, 2011).

Contudo, a documentação de requisitos funcionais deve ser completa e consistente. Deve ser completa, para que todas as funcionalidades requiridas pelos clientes sejam atendidas e consistência para que não haja definições divergentes dentre eles. (SOMMERVILE, 2011).

### <span id="page-13-2"></span>**1.4.3 Requisitos não funcionais**

Os requisitos não funcionais não estão relacionados diretamente com as funcionalidades do sistema, eles se referem mais com a qualidade do que será desenvolvido. Seja como desempenho, tempo de resposta e ocupação de área. (SOMMERVILE, 2011)

Normalmente eles podem especificar ou restringir algumas características de um sistema como um todo, sendo mais criteriosos que os requisitos funcionais. Segundo Summervile, (2011) os requisitos não funcionais se dividem em três grupos:

• Requisitos de produto: Podem especificar ou restringir o comportado do software. Como exemplos, requisitos de desempenho, onde demonstra a rapidez em que o sistema deve executar determinada ação, os requisitos de confiabilidade, dentre outros.

• Requisitos organizacionais: Esses são os requisitos gerais de sistemas que estão relacionados a arquitetura do projeto, derivados dos procedimentos da organização entre o cliente e o desenvolvedor. Como exemplos, requisitos que definem como o sistema será utilizado, requisitos que demonstram as linguagens de programação ou normas de processo que serão utilizados.

• Requisitos externos: Abrange todos os fatores externos do sistema por parte do governo. Por exemplo, requisitos éticos e/ou legais onde asseguram que o sistema opere dentro da lei.

## <span id="page-14-0"></span>**1.5 UML**

A UML (Unified Modeling Language) é um conjunto de notações gráficas, que é utilizada para modelar softwares baseados em orientação a objetos. Geralmente é feita antes do software ser desenvolvido e seu principal objetivo é auxiliar os desenvolvedores a definir as características do sistema. (GUEDES, 2011).

De acordo com Ventura (2021), basicamente, os diagramas da UML se dividem em dois grupos: • Diagramas Estruturais: São utilizados para especificar alguns detalhes sobre a estrutura que o sistema irá utilizar, por exemplo: classes, métodos, como deverá ser a arquitetura, dentre outros.

• Diagramas Comportamentais: São utilizados para especificar o comportamento do sistema, quais são as funcionalidades, como as funcionalidades devem funcionar, comunicar entre si.

### <span id="page-14-1"></span>**1.5.1 Diagrama de casos de uso**

De acordo com (PRESSMAN; MAXIM, 2016), um caso de uso especifica sobre como um usuário interage com o sistema em determinada circunstância, ou seja, representa o software do ponto de vista do usuário. O diagrama serve para examinar as interações entre os atores e o sistema, onde os atores representam as diferentes pessoas e/ou dispositivos que usam o produto durante sua operação.

Geralmente esse diagrama é utilizado no início da criação do sistema, especialmente nas etapas de análise e elicitação de requisitos. Contudo, pode ser utilizado e modificado ao longo de todo o processo, para ajudar principalmente no desenvolvimento de certas funcionalidades. (GUEDES, 2011),

### <span id="page-14-2"></span>**1.6 Framework Scrum**

Segundo Sabbagh (2014) a framework SCRUM tem como objetivo diminuir os riscos de negócios dos projetos pelas participações contínuas dos clientes e as pessoas interessadas. Os riscos são reduzidos com a produção por ciclos e entregas estimadas e frequentes. Sendo que a cada etapa do projeto é necessário feedback dos clientes. Isso faz com que o produto final tenha uma maior satisfação para o usuário.

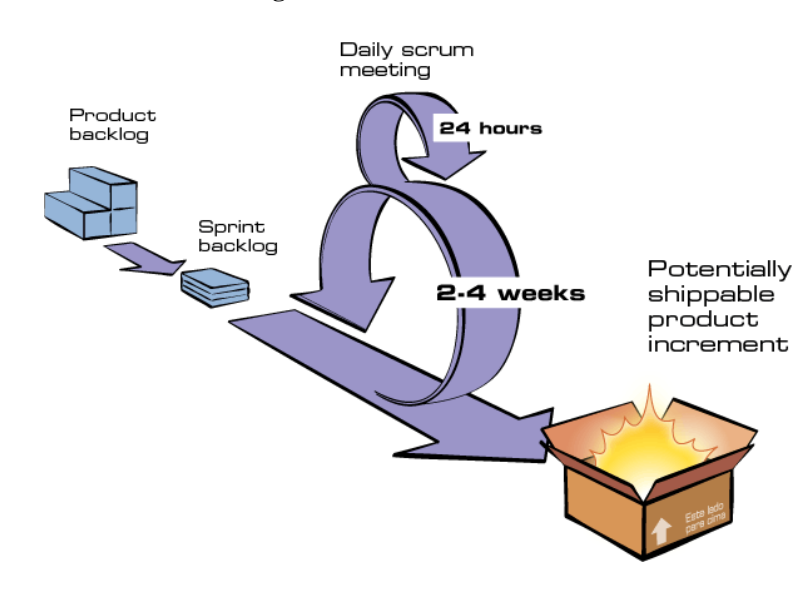

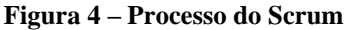

**Fonte: (https://www.desenvolvimentoagil.com.br/scrum/).**

### **1.6.1 Time Scrum**

<span id="page-15-0"></span>.

O projeto de desenvolvimento é iniciado e desenvolvido para suprir uma necessidade de negócio, seja por um cliente ou um grupo de clientes. A visão do produto é uma maneira de compreender o objetivo a ser atingido. (Sabbagh, 2014).

O *Product Owner* é responsável por estabelecer e apresentar a visão do produto para o time durante todo o processo de desenvolvimento. Ele mantém contato direto com os clientes do projeto e todas as partes interessadas, para que possam contribuir para a definição da Visão do Produto. (Sabbagh, 2014).

O time de desenvolvimento é responsável por todo o desenvolvimento do produto. Ele é multidisciplinar e possui todo o conhecimento útil para realizar o trabalho. Dependendo da empresa, o time de desenvolvimento é auto organizado, ou seja, ele define como irá realizar as atividades em direção aos objetivos estipulados pelo *Product Owner*. (Sabbagh, 2014).

O Scrum Master é responsável por garantir que os impedimentos de todo o time sejam resolvidos. Esses impedimentos na maioria das vezes são riscos que impendem de realizar alguma entrega. Isso pode impactar tanto na sprint quanto no produto final. O Scrum Master está presente e gerencia todas as reuniões e facilita o trabalho do time. (Sabbagh, 2014).

### <span id="page-15-1"></span>**1.6.2 Sprint**

O Sprint seria como uma "caixa de tempo" onde um determinado conjunto de atividades deve ser feitos dentro de um determinado tempo. Essas atividades são divididas em iterações, que são chamadas de Sprints. Geralmente tem duração de 2 a 4 semanas, dependendo da preferência.

### <span id="page-16-0"></span>**1.6.3 Backlog**

Antes do início do desenvolvimento de um sistema. O Product Owner, de acordo com a Visão do Produto, realiza a criação de uma lista de atividades, sendo ela incompleta e dinâmica e representa aquilo que será feito durante todo o desenvolvimento do projeto. Essa lista é chamada de Product Backlog. (Sabbagh, 2014)

O Product Backlog inicial tende a ser grande, contendo itens pequenos e bem detalhados até itens grandes e vagos. Mas pode conter também uma quantidade necessária de prioridades para a começar a fase inicial do projeto, ou seja, de acordo com o andamento, será frequentemente modificada. (Sabbagh, 2014)

### <span id="page-16-1"></span>**1.6.4 Reunião Diária**

Diariamente durante os Sprints, todo o time de desenvolvimento, incluindo o P.O (Product Owner) e o Scrum Master fazem uma reunião diária com duração curta de 15min a 30min com o objetivo de verificar o andamento da Sprint. Isso faz com que todos do time tenha uma comunicação saudável e se possível auxiliar alguém que esteja com problemas em seu desenvolvimento. Geralmente são respondidas 3 perguntas durante a reunião:

- O que fez ontem para a conclusão da Sprint ?
- O que fará hoje para a conclusão da Sprint ?
- Tem algum impedimento que prejudique o andamento das suas atividades ?

#### <span id="page-16-2"></span>**1.6.5 Planejamento do Sprint**

A Sprint se inicia com a reunião de planejamento chamado de Sprint Planning, na qual se planeja as atividades que serão realizadas no próprio Sprint. Nessa reunião junta todo o time de desenvolvimento com o PO (*Product Owner*) para negociar as prioridades do *Product Backlog*, e assim serem feitas durante a Sprint. É feito uma seleção de itens que julgam ser capazes de desenvolver, e é estabelecida uma previsão e uma meta a ser alcançada. (Sabbagh, 2014)

#### <span id="page-16-3"></span>**1.6.6 Retrospectiva da Sprint**

A retrospectiva é onde toda a equipe realiza uma reunião onde apresentam informações que foram úteis durante a Sprint e soluções que adquiriram. É informado vários aspectos interessantes envolvendo a equipe, onde exibem aquilo que poderia ter feito melhor, para mostrar os conhecimentos adquiridos aos outros membros e que na próxima Sprint, não tenha as mesmas dificuldades. (Sabbagh, 2014)

### <span id="page-16-4"></span>**1.7 Biblioteca ReactJS**

Segundo Tania Rascia (2018) reactJS é uma biblioteca JavaScript, ou seja, é um arquivo que contém variadas funções desenvolvidas em JavaScript, utilizada para desenvolvimento do front end de aplicações, sendo criado pelo facebook hoje conta com mais de 100,000 projetos no github. A componentização é uma grande vantagem do React, pois permite maior organização no cógido e reutilização de trechos de códigos para várias páginas.

Segundo Tania Rascia o React contém o conceito de estados sendo uma grande facilitador de mudanças de dados dinâmicos que precisam ser impressos na tela para o usuário, muito utilizado para mudar estados de componentes conforme dados consumidos de uma API.

### <span id="page-17-0"></span>**1.9 NodeJS**

Existe uma característica em comum na maioria das plataformas de desenvolvimento web, ela é conhecida como modelo bloqueante (Blocking-Thread). Cada processo é uma requisição feita pelo usuário, ao longo do processo, novas requisições vão sendo feitas no servidor. O modelo bloqueante enfileira cada requisição, ou seja, uma só é iniciada após a finalização da anterior, não permitindo múltiplos processamentos. Plataformas como .NET, Ruby, PHP ou Python possuem essa bloqueante. (RIBEIRO PEREIRA, 2014)

Segundo Ribeiro Pereira (2014) o NodeJS foi baseado para suprir as necessidades desse problema, sua arquitetura é non-blocking thread, ou seja, não bloqueante, onde apresenta uma boa performance com consumo de memória e utilizando de forma eficaz o processamento dos servidores, principalmente em sistemas que produzem uma alta carga de processamento.

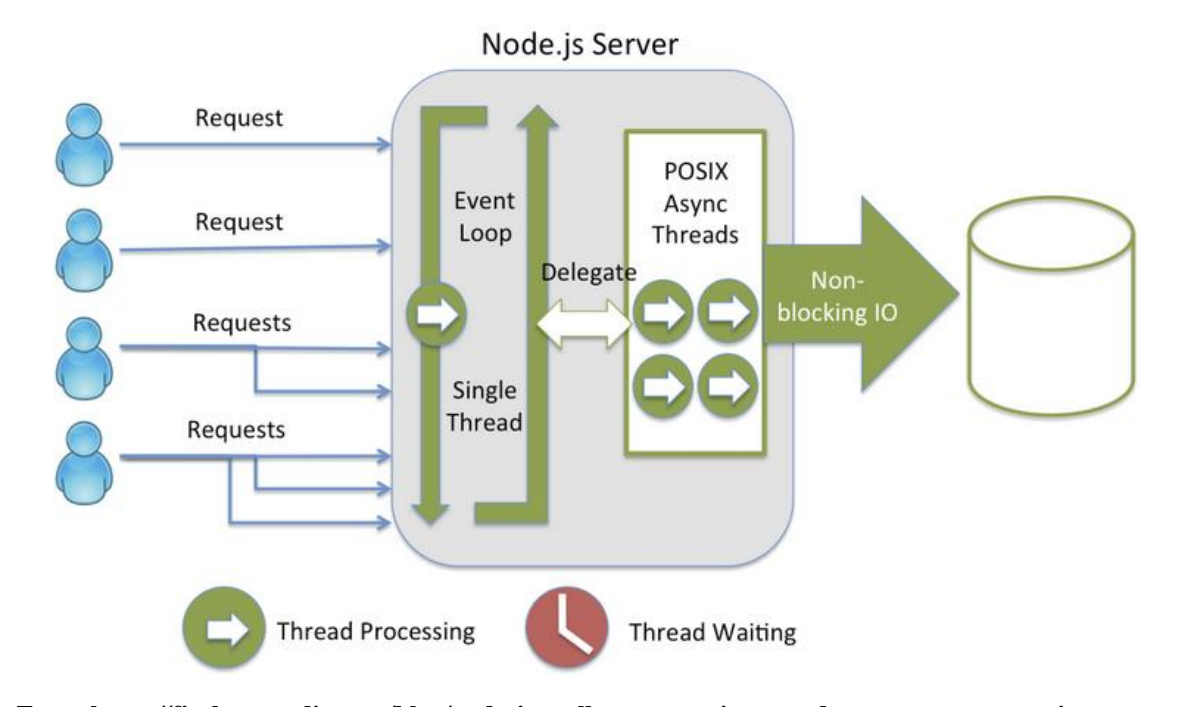

**Figura 5 -** *Non-blocking thread*

**Fonte:https://firebearstudio.com/blog/node-js-melhores-cms-sistemas-de-e-commerce-e-projetos-opensource.html**

#### <span id="page-17-1"></span>**1.10 Docker**

O Docker é uma plataforma *open source* (código aberto) para desenvolver, testar e executar aplicativos. De acordo com Noleto (2020), é uma ferramenta que permite a separação entre a aplicação e a sua infraestrutura, com isso sendo mais rápida a entrega do software.

É utilizado uma unidade de padrão de software chamado container, a ideia é empacotar o código e todas as dependências para que a aplicação seja executada mais rápida e confiável de um ambiente de computação para outro. (WILLIANS, 2019)

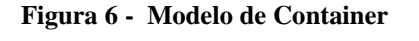

# App A  $\infty$  $\circ$  $\circ$ Ш ú.  $\overline{p}$ l qq **App agy** App **Docker Host Operating System** Infrastructure

# **Containerized Applications**

**Fonte: (https://fullcycle.com.br/docker-e-docker-composer-na-pratica-criando-ambiente-laravel/)**

## <span id="page-18-0"></span>**1.11 Microsoft Sql Server**

Todo sistema necessita guardar suas informações relacionadas às suas atividades, o Microsoft SQL Server é uma plataforma de banco de dados utilizada para armazenar dados e processá-los em formato relacional ou XML. (SANCHES, 2020). De acordo Arbit (2018) ele permite controlar a qualidade dos dados, desenvolver relatórios avançados e ainda é capaz de se integrar com diversas fontes.

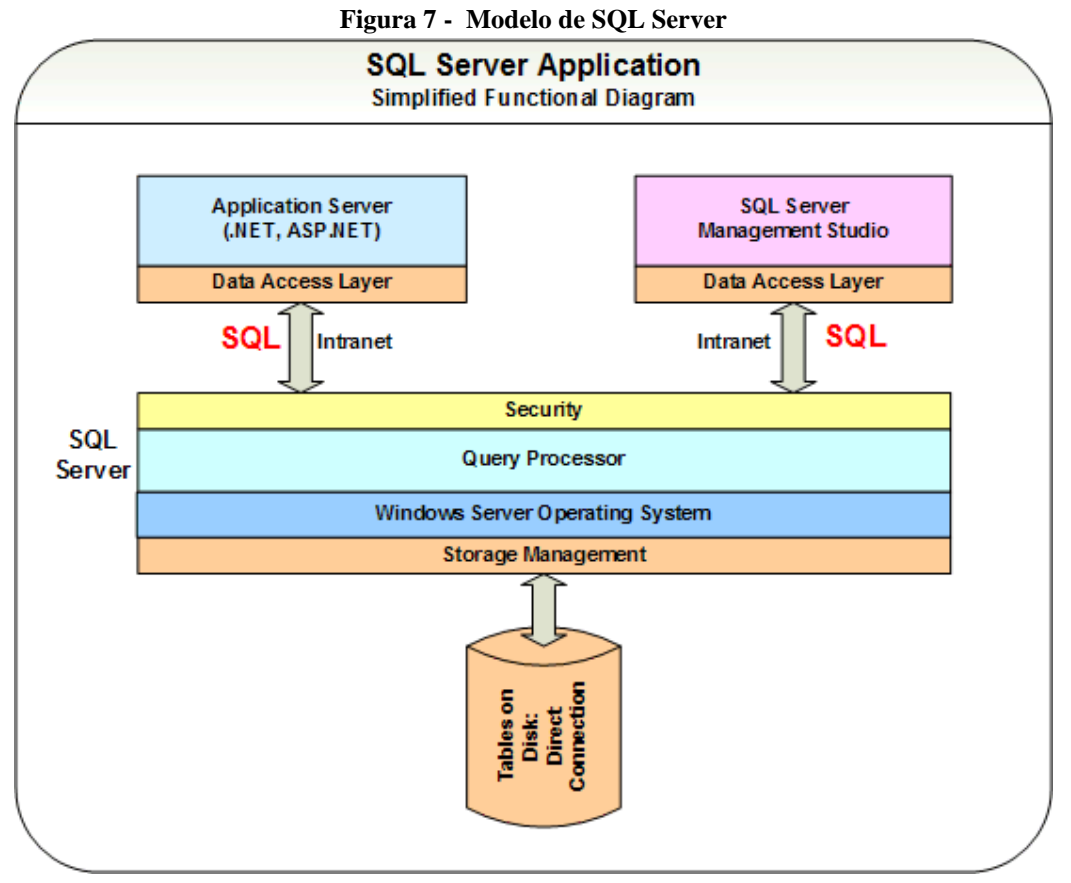

**Fonte: (https://www.databasezone.com/techdocs/sql\_server.html)**

# <span id="page-20-0"></span>2. METODOLOGIA DA PESQUISA

#### <span id="page-20-1"></span>**2.1 Procedimentos metodológicos**

Será iniciado o projeto com pesquisas exploratórias aos departamentos da IES, pois através das pesquisas aos departamentos será possível analisar o processo completo de emissão, entrega, coleta e arquivamento desses documentos, após a análise aos departamentos será possível realizar o levantamento de requisitos viabilizando as necessidades do cliente.

Ao executar a análise do processo descrita na metodologia foi possível identificar hierarquias de núcleos como parte importante do tramite dos documentos. Sendo eles como núcleo administrativo e núcleo institucional.

A IES utilizada como referência é mantida por uma empresa, sendo também necessária a troca de informações formais entre mantida e mantenedora, sendo o núcleo administrativo alocado na mantenedora e o núcleo institucional alocado na mantida como ilustrado na figura abaixo.

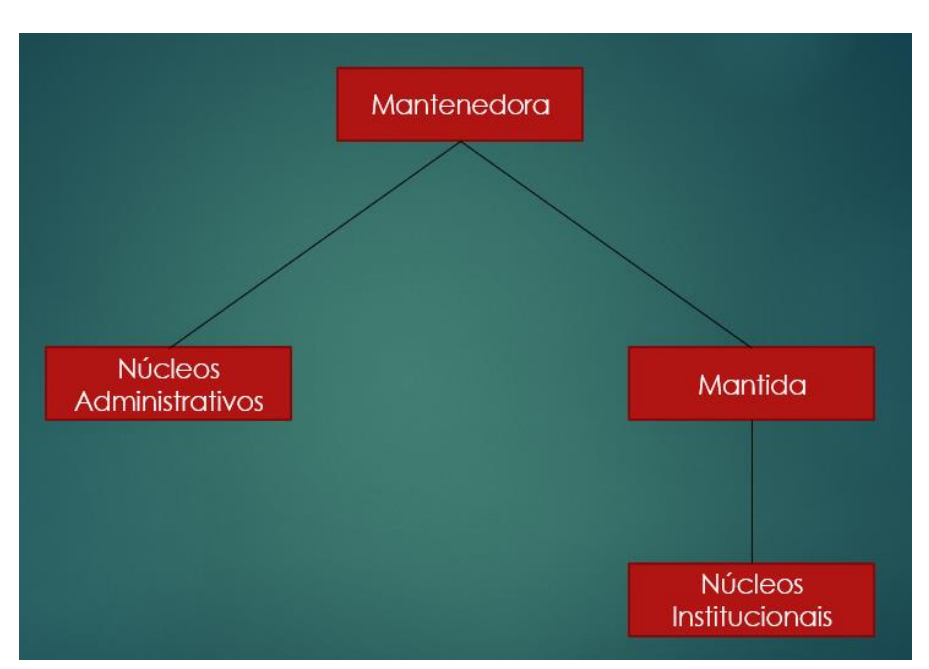

**Figura 1 – Estrutura empresarial**

**Fonte: Autores da Pesquisa**

### <span id="page-20-2"></span>**2.1.1 Setores**

De acordo com os estudos foi possível identificar que cada núcleo contém setores que se comunicam, havendo então a necessidade de que todos os setores possam manter contato entre si. Logo foram divididos em:

• Administrativos: São alocados na mantenedora, sendo eles responsáveis por toda parte de administração geral das mantidas consequentemente da IES. Tais funções se dividem em gestão financeira, gestão pessoal e infraestrutura. Alguns exemplos dos setores administrativos são diretoria administrativa, recursos humanos, departamento de pessoal, contabilidade, tesouraria, tecnologia da informação dentre outros.

• Institucionais: Os setores institucionais são alocados na mantida IES, sendo eles responsáveis por toda parte institucionais de funcionamento acadêmico. Alguns exemplos dos setores institucionais são reitoria, pró-reitoria, pós graduação, cursos de graduação dentre outros.

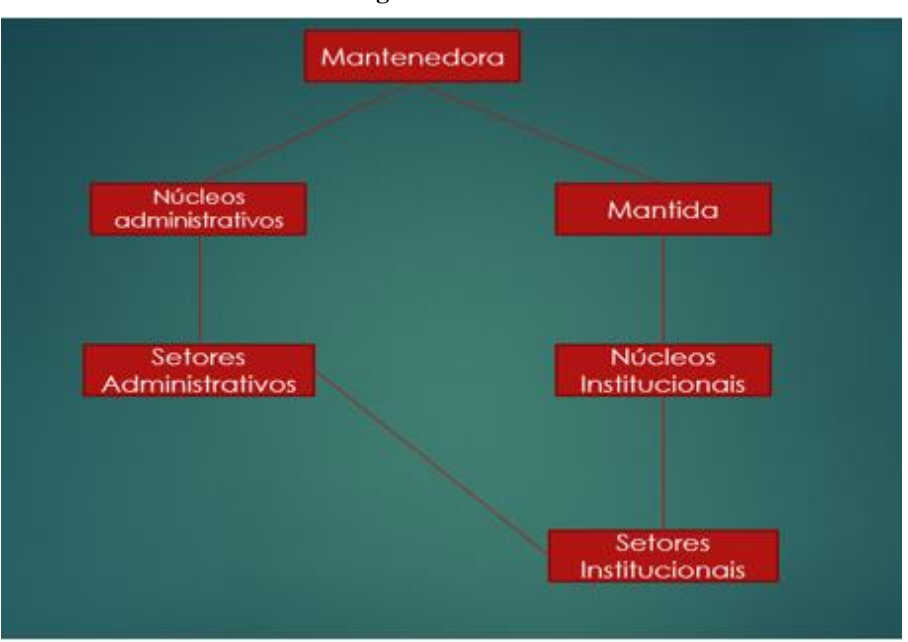

**Figura 2 – Setores**

**Fonte: Autores da Pesquisa**

## <span id="page-21-0"></span>**2.1.2 Trâmite manual**

Trâmite seria o processo pela qual tem que passar um ato ou documento para chegar a autoridade competente. De acordo com os estudos realizados, o trâmite de documentação é executado de forma totalmente manual, não utilizando nenhuma ferramenta tecnológica e pode ser mapeado em:

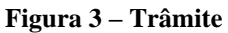

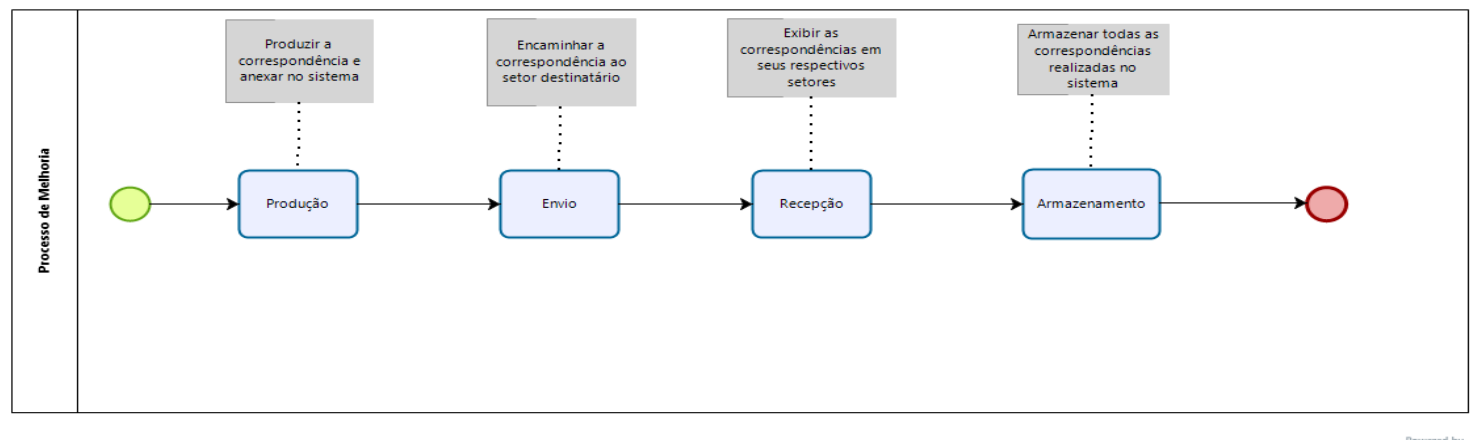

• Produção: O setor remetente produz a correspondência em uma ferramenta de edição de texto, logo após imprimindo em folhas de papel A4 acumulando uma quantidade de papeis bastante volumosa nos dias de maior produção.

• Envio: O setor remetente designa uma pessoa para fazer o processo de envio de todos papéis, esse processo é feito em toda maioria sem veículo motorizado apenas com esforço físico do funcionário e além de se levar as documentações é necessário que leve um caderno de correspondências para marcar o visto de recebido por parte do setor destinatário.

• Recepção: É feita por um funcionário do setor destinatário, sendo necessário o mesmo assinar o caderno onde se registra o visto de recebido.

• Armazenamento: O armazenamento é feito pelo setor destinatário em arquivos de alumínio ou de madeira sendo necessário em alguns casos até mesmo salas separadas para arquivamento de todas as documentações.

## <span id="page-22-0"></span>**2.1.3 Estratégia de melhoria**

Conforme analisado o trâmite foi se elaborado uma estratégia para melhoria desse processo de documentação que se baseia em desenvolvimento de um software que possa executar as tarefas executadas manualmente por colaboradores da empresa de forma automatizada. O software a ser desenvolvido deve automatizar as etapas de produção, envio, recepção e armazenamento dos documentos, sendo assim tornando o processo mais ágil e seguro. Das melhorias a serem apresentadas em cada etapa são:

• Produção: O setor remetente irá produzir a documentação em um software de edição de texto da mesma maneira, porém os documentos não serão impressos, serão anexados ao software semelhantemente a um anexo por e-mail.

• Envio: Depois de anexado o sistema deverá encaminhar esse anexo ao setor destinatário imediatamente de forma automática e eficaz.

• Recepção: A recepção será executada de forma automática pelo sistema sendo listados os documentos recebidos.

• Armazenamento: Serão feitos em servidores automaticamente.

O software deverá conter setores cadastrados, para todos os setores deverá conter usuários alocados no mesmo como representante das correspondências enviadas e recebidas, e através do sistema eles conseguirão anexar os documentos e enviar ao setor destinatário semelhantemente a um correio eletrônico. Os usuários deverão conseguir ver o status, ou seja, o *feedback* recebido pelo documento.

Obtendo os requisitos será possível elaborar uma estratégia de informatização desse processo para alcançar os objetivos finais do cliente. Utilizando o framework Scrum será iniciado o projeto especificando e priorizando os requisitos levantados como pode ser encontrado no apêndice 11.1 e 11.2 e desenvolvendo o diagrama de caso de uso conforme apêndice 11.3, em seguida será executada a validação dos requisitos documentados com o PO do projeto. Logo após a validação será feito alguns ajustes na especificação dos requisitos caso necessário.

O projeto será implementado sobre a plataforma web utilizando a *IDE (Integrated Development Environment)* Visual Studio code utilizando bibliotecas Javascript como ReactJs para construção do front-end (onde é encontrado a parte visual do sistema) e NodeJS para o back-end (onde é encontrado a parte funcional e lógica do sistema) da aplicação, utilizando a plataforma docker para criação das imagens será criada a imagem do banco de dados Sql Server para armazenamento e gerencia de dados, a autenticação dos usuários será feita através de um servidor de domínio Active Directory (Serviço de protocolo que armazena e disponibiliza dados de usuários cadastrados em rede) onde será possível extrair os dados dos usuários já registrados no servidor de domínio e com o uso do Docker-compose que será feito o deploy da aplicação.

A verificação e validação da aplicação serão realizadas durante o ciclo de desenvolvimento conforme definido as entregas, através de testes funcionais e testes de integração procurando verificar a integração das interfaces e validação para verificar se os requisitos foram completamente atendidos.

# <span id="page-24-0"></span>**3. RESULTADOS**

Como abordado em temas anteriores, foi realizado entrevistas a respeito do processo de trâmites utilizados em uma IES (Instituição de Ensino Superior) e identificamos o problema que poderíamos resolver, com isso foi realizado o levantamento dos requisitos e a criação dos casos de uso (Apêndice 11.3).

- RGN-001: Autenticar Usuário
- RGN-002: Manter Documentos
- RGN-003: Visualizar Documentos Recebidos
- RGN-004: Visualizar Modelos de Documentos
- RGN-005: Realizar Download
- RGN-006: Manter Usuários
- RGN-007: Manter Setores
- RGN-008: Manter Modelos de Documentos

A documentação dos requisitos foi feito de acordo com as *sprints da* metodologia *SCRUM*, onde cada *sprint* corresponde a exatamente uma semana*.* O tipo de documentação utilizada foi de casos de uso, ou seja, foi feito os protótipos das telas no programa Adobe XD, logo após feito o fluxo principal referente a cada requisito com suas respectivas regras de negócio. Segue abaixo as sprints, e seus respectivos artefatos feitos.

## **Tabela 1 – Sprints**

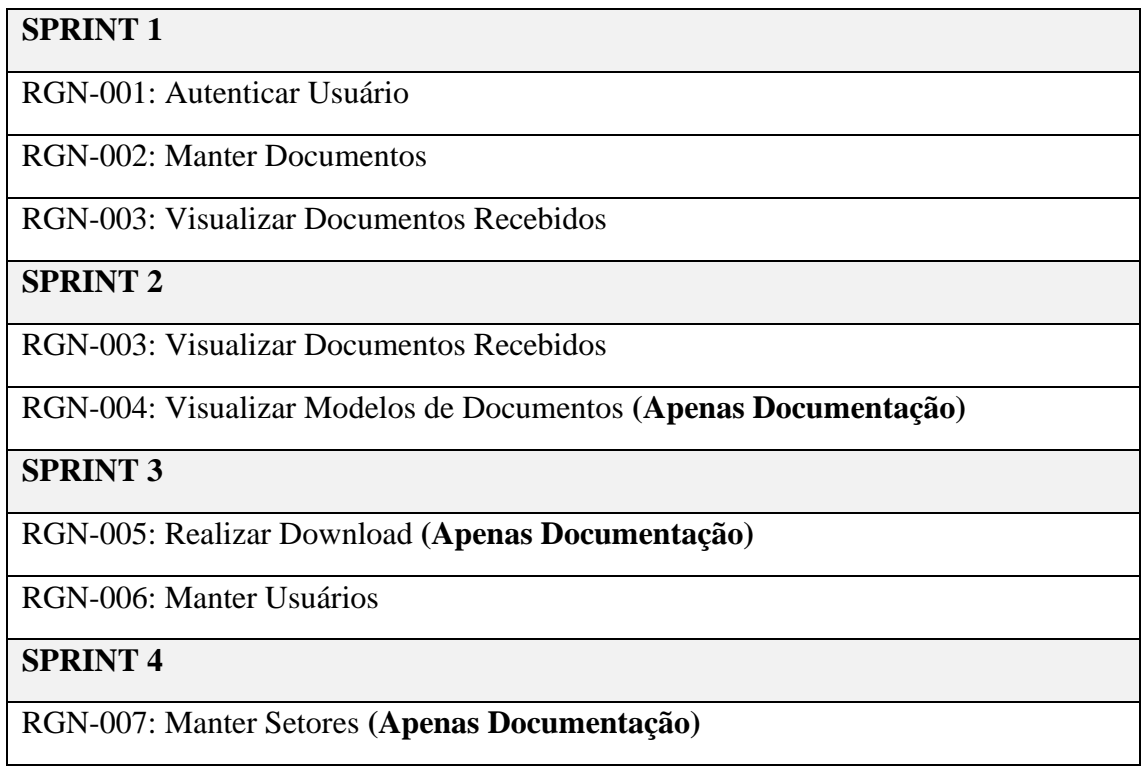

# RGN-008: Manter Modelos de Documentos **(Apenas Documentação)**

**Fonte: Autores da Pesquisa**

# <span id="page-26-0"></span>4**. CONCLUSÃO E CONSIDERAÇÕES FINAIS**

O objetivo deste trabalho foi suprir as necessidades e automatizar os tramites de documentação de uma IES, com as pesquisas e buscas de dados na empresa foi necessário identificar o problema que não permitiam a agilidade neste processo de trâmite. A solução encontrada foi informatizar e automatizar este processo permitindo que tudo seja feito de maneira sistêmica.

Foram selecionadas a tecnologias que seriam utilizadas que se encaixavam com a demanda da IES, e foi desenvolvido o software para a solução do problema, contudo não foi possível implantar o sistema completo para produção até o momento, porém já foi implantado a arquitetura do sistema e está em produção na IES contendo outros módulos, pois a arquitetura dos sistema atendia a empresa para outras funcionalidades.

Conclui se que o sistema será de grande valor para a empresa assim cumprindo com os objetivos definidos no início da pesquisa, suprindo todas as necessidades do objetivo final do sistema. Como trabalho futuro fica a implantação do sistema e utilização pelos usuários para validação final e comprovação da eficácia da solução deste projeto.

# <span id="page-27-0"></span>**REFERÊNCIAS**

FONSECA, M. O. Informação, arquivos e instituições arquivísticas. In: **Arquivo e Administração**. v. 1 ed. Rio de Janeiro, RJ: Editora EdUFF, 1998. p. 33–44.

SOUZA, M. DE L. DA C. E. **Apostilhas do Curso de Organização e Administração de Arquivos.** Rio de Janeiro, RJ: Dasp, 1950.

GLOBO. G1. **Desmatamento da Amazônia em abril foi o maior em 10 anos, diz instituto**: Área de desmate aumentou 171% em comparação com o mesmo mês no ano passado; Um terço de toda a área desmatada está concentrada no estado do Pará.. [*S. l.*], 18 maio 2020. Disponível em: https://g1.globo.com/natureza/noticia/2020/05/18/desmatamento-daamazonia-em-abril-foi-o-maior-em-10-anos-diz-instituto.ghtml. Acesso em: 26 mar. 2021.

SABBAGH, Rafael. **Scrum: Gestão ágil para projetos de sucesso**. [*S. l.*]: Casa do Código, 2014. 319 p. ISBN 8566250958, 9788566250954. Disponível em: https://books.google.com.br/books/about/Scrum.html?id=pG-CCwAAQBAJ&printsec=frontcover&source=kp\_read\_button&redir\_esc=y#v=onepage&q&f =false. Acesso em: 5 fev. 2021.

Gustavo, M. L. **Processos de Desenvolvimento de** *Software*: Grupo A, 2020. 9786556900520. Disponível em: https://integrada.minhabiblioteca.com.br/#/books/9786556900520/. Acesso em: 03 Mar 2021

PINTO, HUDSON LAMOUNIER. **Atividades básicas ao processo de desenvolvimento de Software**. DEVMEDIA, 2007. Disponível em: https://www.devmedia.com.br/atividadesbasicas-ao-processo-de-desenvolvimento-de-software/5413. Acesso em: 3 mar. 2021.

J., F.J. F. **Pesquisa de Levantamento**. Grupo A, 2011. 9788563899200. Disponível em: https://integrada.minhabiblioteca.com.br/#/books/9788563899200/. Acesso em: 03 Mar 2021

SOMMERVILLE, Ian**. Engenharia** *de Software*. 9ed. São Paulo: Pearson Pretice Hall, 2011.

GUEDES, Gilleanes T. A. **UML 2: Uma abordagem prática.** 3. ed. [S. l.]: Novatec Editora, 2011. 496 p. ISBN 978-85-7522-646-9.

VENTURA, Plínio. O que é UML (*Unified Modeling Language*). *In*: VENTURA, Plínio. **O que é UML (***Unified Modeling Language).* Ateomomento, 7 fev. 2021. Disponível em: https://www.ateomomento.com.br/diagramas-uml/. Acesso em: 31 mar. 2021.

ROGER, P.; BRUCE, M. **Engenharia de Software**. Grupo A, 2016. 9788580555349. Disponível em: https://integrada.minhabiblioteca.com.br/#/books/9788580555349/. Acesso em: 15 Apr 2021

RASCIA, Tania. **React Tutorial: Na Overview and Walkthrough**. 2018. Disponível em: https://www.taniarascia.com/getting-started-with-react/. Acesso em: 15 Nov 2021

# <span id="page-29-0"></span>APÊNDICES

# **11.1 Priorização dos requisitos**

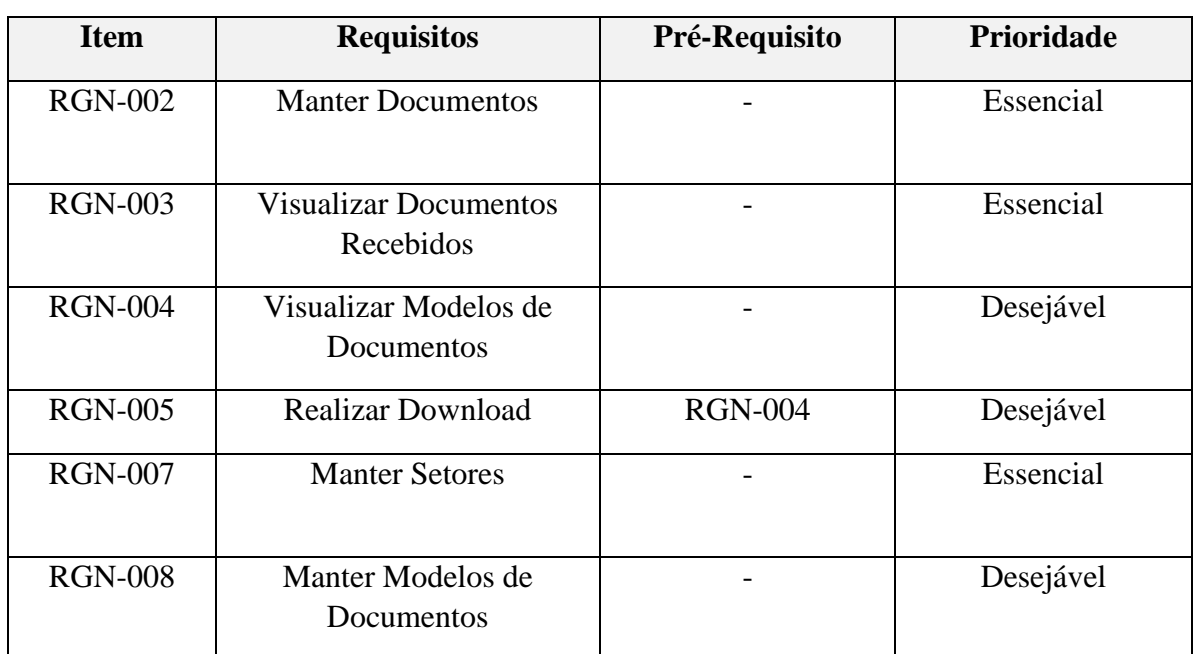

# **Tabela 2 – Priorização dos Requisitos**

## **Fonte: Autores da Pesquisa**

# **11.2 Requisitos não funcionais**

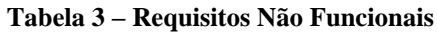

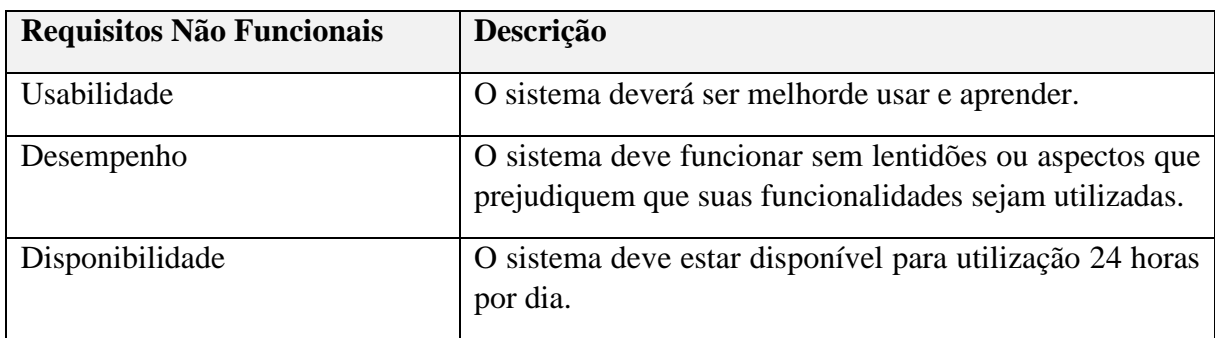

### **Fonte: Autores da Pesquisa**

# **11.3 Diagrama de caso de uso**

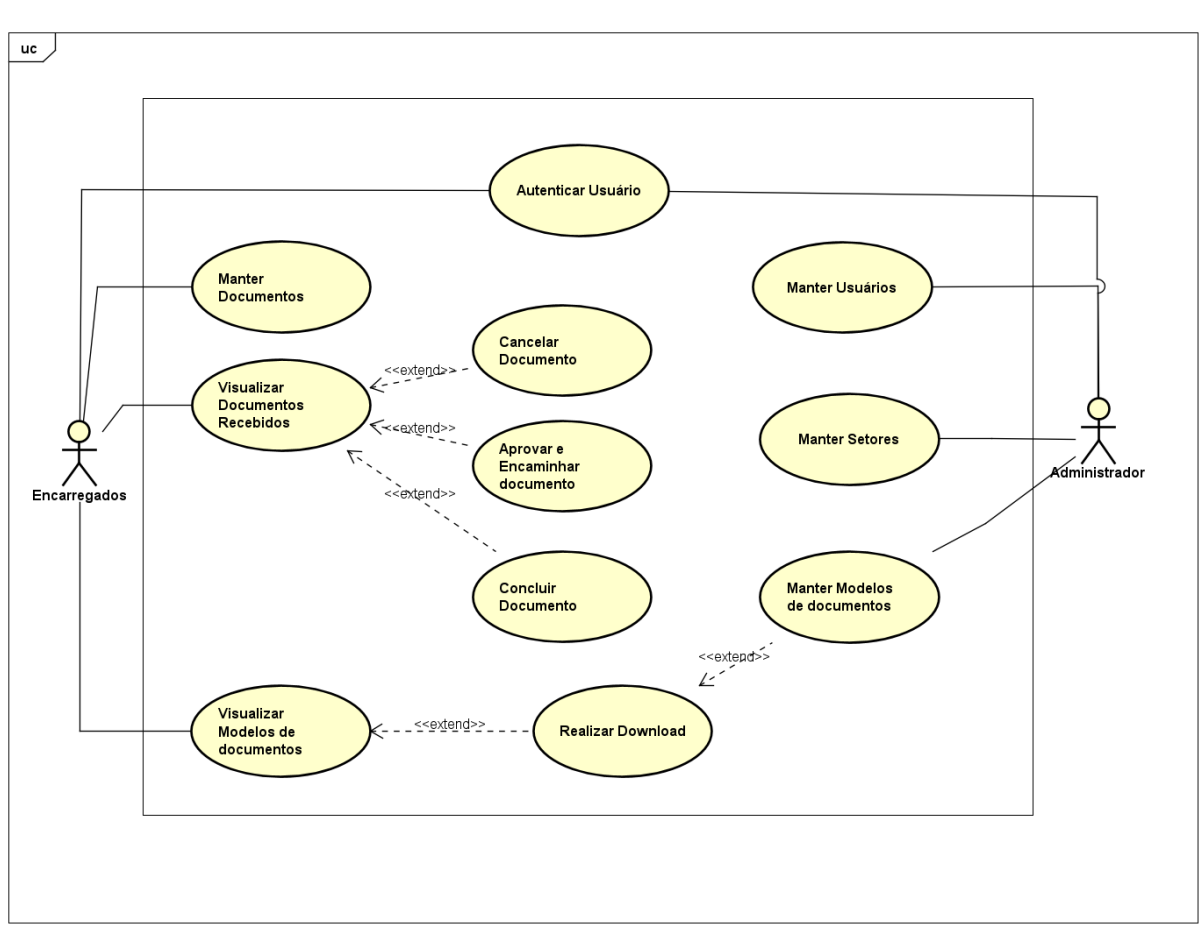

**Fonte: Autores da Pesquisa**

**Figura 8 – Diagrama de Casos de Uso**

**Figura 9 – Tela de Login**

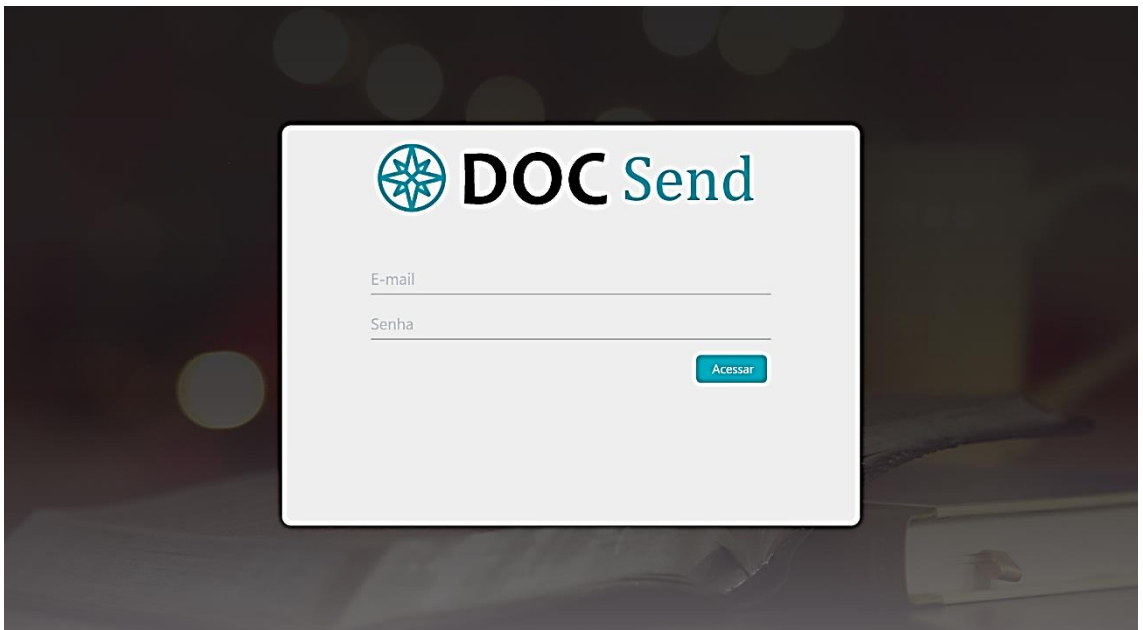

**Fonte: Autores da Pesquisa**

Fluxo Principal

- 1. Usuário acessa o sistema
- 2. O sistema exibe a tela de login
- 3. O usuário preenche os campos obrigatórios e clica em "Acessar"
- 4. O sistema valida as informações e direciona para o dashboard do sistema.

RGN01 – O sistema deve exibir dois campos de "E-mail" e "Senha" para realizar login no sistema. Deve exibir também um botão de "Acessar" ao clicar, deve ser direcionado para o dashboard de acordo com suas credenciais. RGN02 – Caso o usuário não preencha algum campo, o sistema deve exibir uma mensagem de **"Campo obrigatório"** abaixo do campo não preenchido.

RGN03 – Quando o usuário preencher os dois campos, e clicar no botão de "Acessar", mas não corresponder a nenhum dado cadastrado no sistema, o sistema deve exibir a mensagem "E-mail e/ou Senha Inválidos". RGN04 – Futuramente será implementado, o requisito de "Esqueci minha senha".

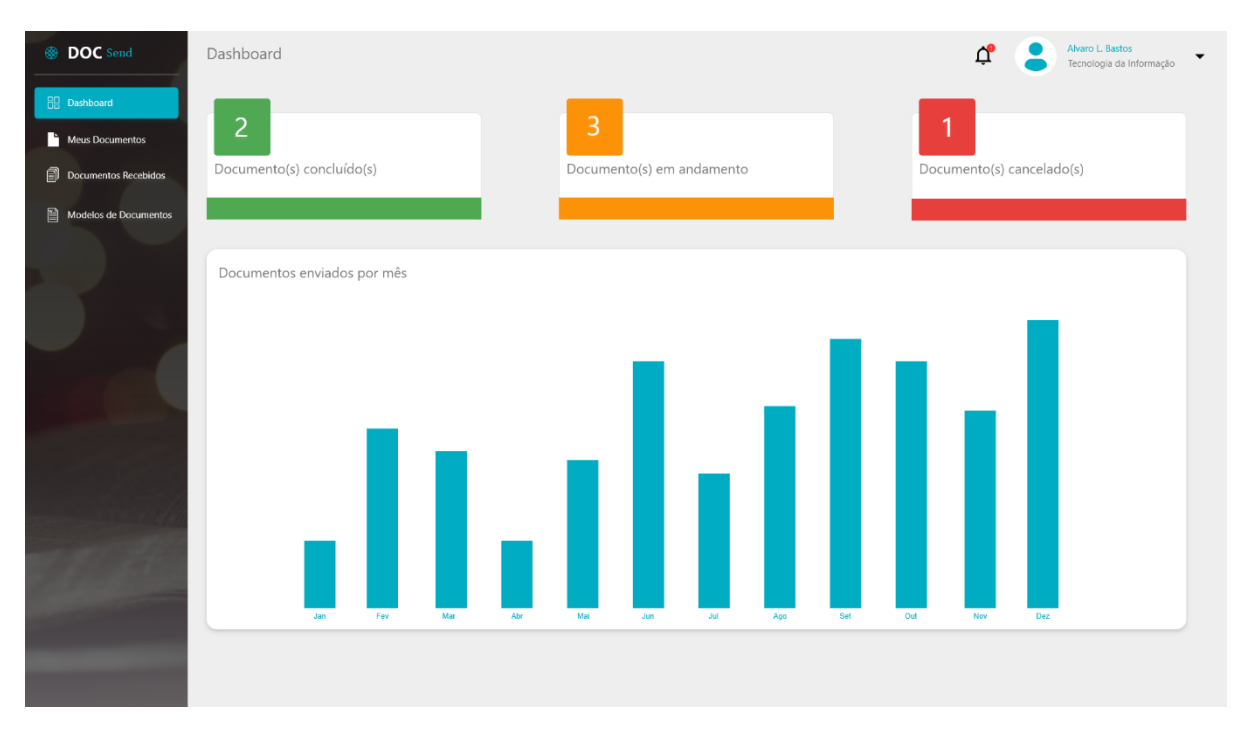

#### **Fonte: Autores da Pesquisa**

#### Fluxo Principal

- 1. Usuário acessa o sistema
- 2. O sistema exibe a tela de login
- 3. O usuário preenche os campos obrigatórios e clica em "Acessar"
- 4. O sistema valida as informações e direciona para o dashboard do sistema.

RGN01 – Na página inicial do sistema (Dashboard), o sistema deve trazer as informações de "Documentos concluídos", "Quantidade de documentos em andamento" e "Quantidade de documentos cancelados". Deve exibir também um gráfico da quantidade de documentos concluídos por mês.

RGN02 – No Dashboard, o sistema deve exibir o perfil de usuário, como o "Nome do Usuário" e o "Setor" que o usuário é responsável.

RGN03 – No menu, o sistema deve exibir as opções de "Dashboard", "Meus Documentos", "Documentos Recebidos" e "Modelos de Documentos".

## 37

#### **11.6 UC002 Manter Documentos**

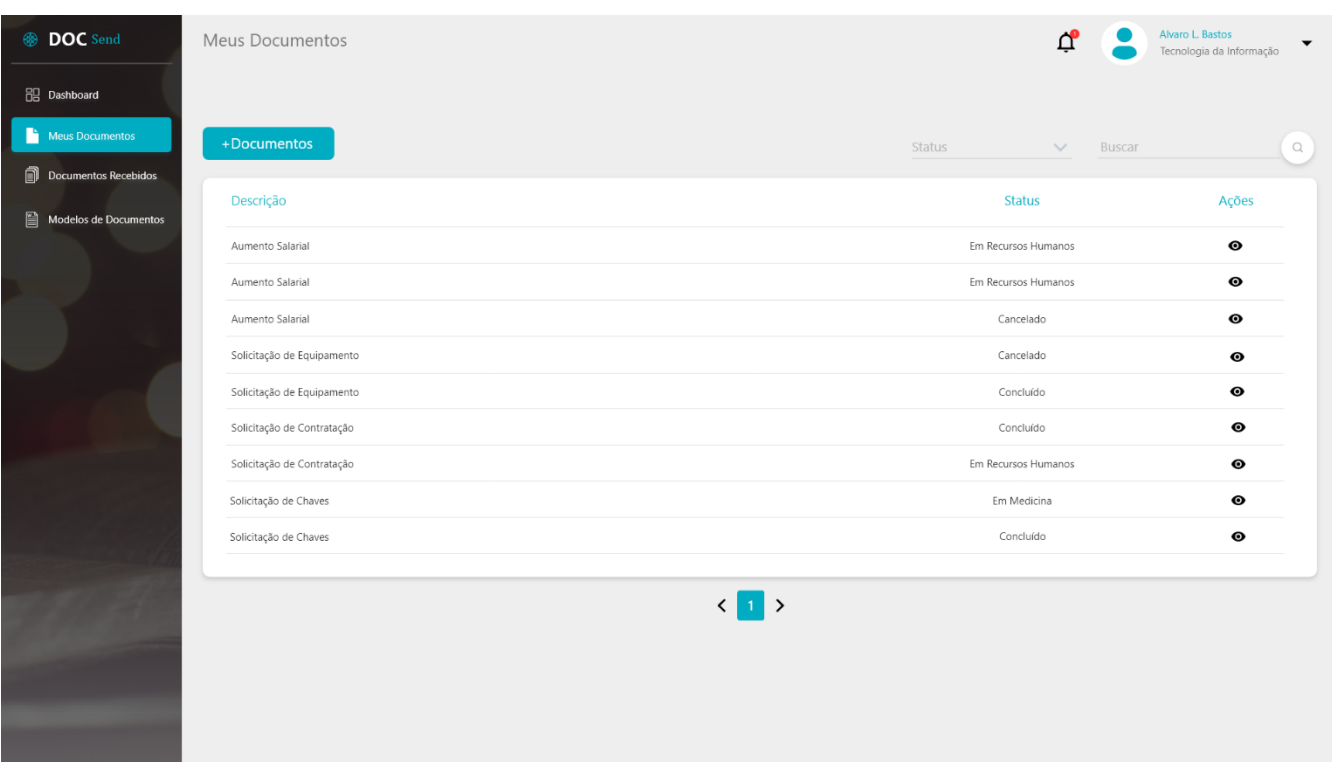

#### **Figura 11 – Listagem de documentos**

#### **Fonte: Autores da Pesquisa**

#### Fluxo Principal

- 1. Usuário acessa o sistema
- 2. O sistema exibe a página inicial
- 3. Usuário seleciona a opção "Meus Documentos" no menu
- 4. Sistema exibe a listagem de documentos cadastrados no sistema

RGN01 – Na página de listagem o sistema deve exibir todos os documentos cadastrados pelo usuário no sistema. Por padrão o sistema deve exibir 10 itens por página. O sistema deve exibir por "Descrição" e "Status". O sistema deve exibir as ações de "+Documentos" e "Visualizar".

RGN02 – Ao clicar no botão de "+Documentos" o sistema deve direcionar o usuário para a página de cadastro de documentos.

RGN03 – Ao clicar no botão de "Visualizar" o sistema deve direcionar o usuário para a página de visualizar documento.

RGN04 – Os "Status" de um documento na listagem são: "Em (Nome do Setor)", "Cancelado" e "Concluído".

RGN05 – Na página de listagem, o sistema deve permitir pesquisar pelo "Descrição" e "Status" do documento. O filtro de "Status" será: "Em andamento", "Cancelado" e "Concluído".

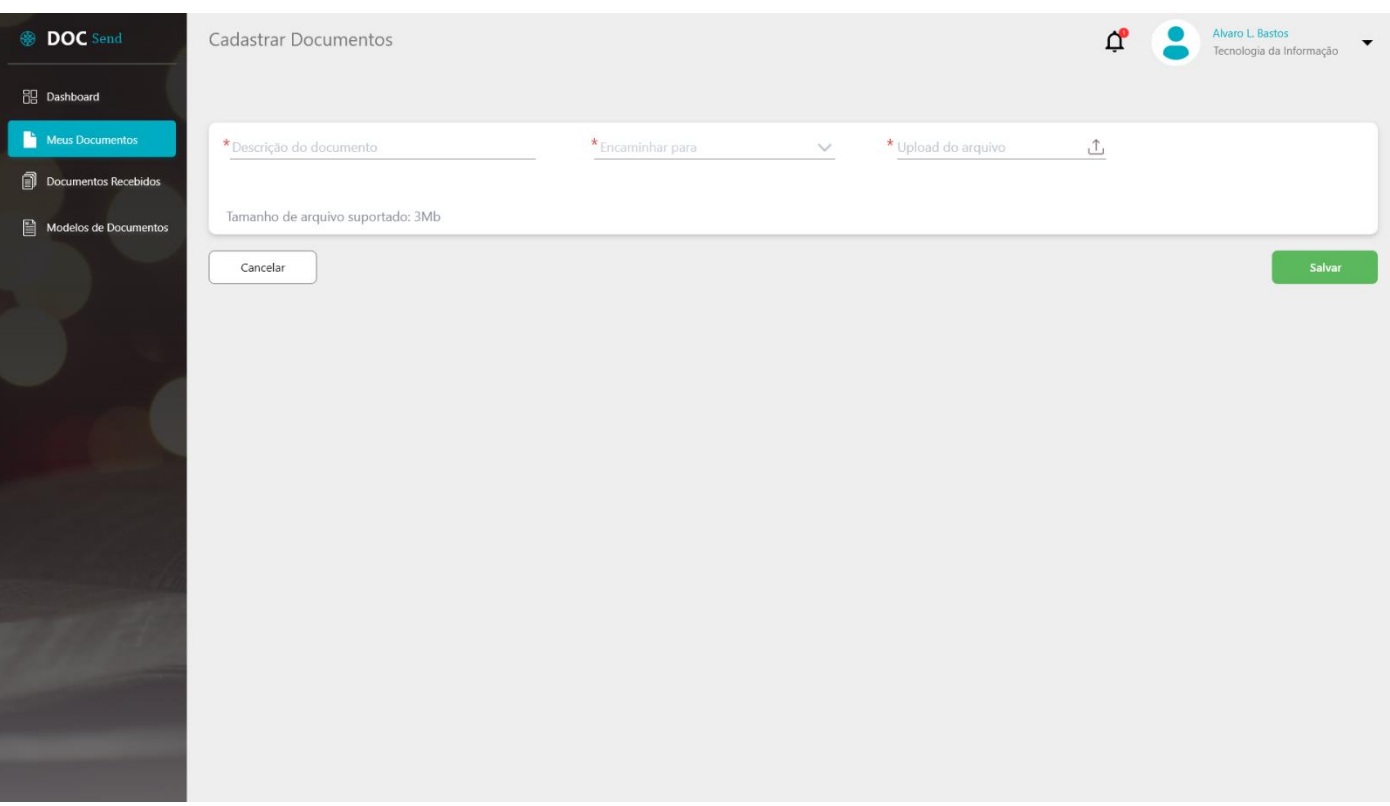

**Figura 12 – Cadastrar Documentos**

**Fonte: Autores da Pesquisa**

Fluxo Alternativo – Cadastrar Documento

- 1. Usuário acessa o sistema
- 2. O sistema exibe a página inicial
- 3. Usuário seleciona a opção "Meus Documentos" no menu
- 4. Sistema exibe a listagem de documentos cadastrados no sistema
- 5. Usuário clica no botão de +Documento
- 6. Sistema exibe a página de cadastro

RGN01 – Caso o usuário não preencha algum campo obrigatório o sistema exibe a mensagem "Campo obrigatório" abaixo do campo não preenchido.

RGN02 – No campo "Encaminhar para", o sistema trará todos os setores cadastrados e ativos no sistema.

RNG03 – No campo "Upload do arquivo", só será permitido arquivos do tamanho máximo de 3Mb. Caso ultrapasse, o sistema exibe uma mensagem "Tamanho inválido".

RNG04 – O sistema deva exibir os botões de "Cancelar" e "Salvar".

RGN05 – Quando o usuário clicar em "Salvar", o sistema enviará o documento para todos os perfis que tiverem o setor selecionado cadastrado no perfil. O sistema deverá salvar a data do dia. Poderá pegar do site:" https://relogioonline.com.br/horario/".

#### **Figura 13 – Visualizar Meus documentos**

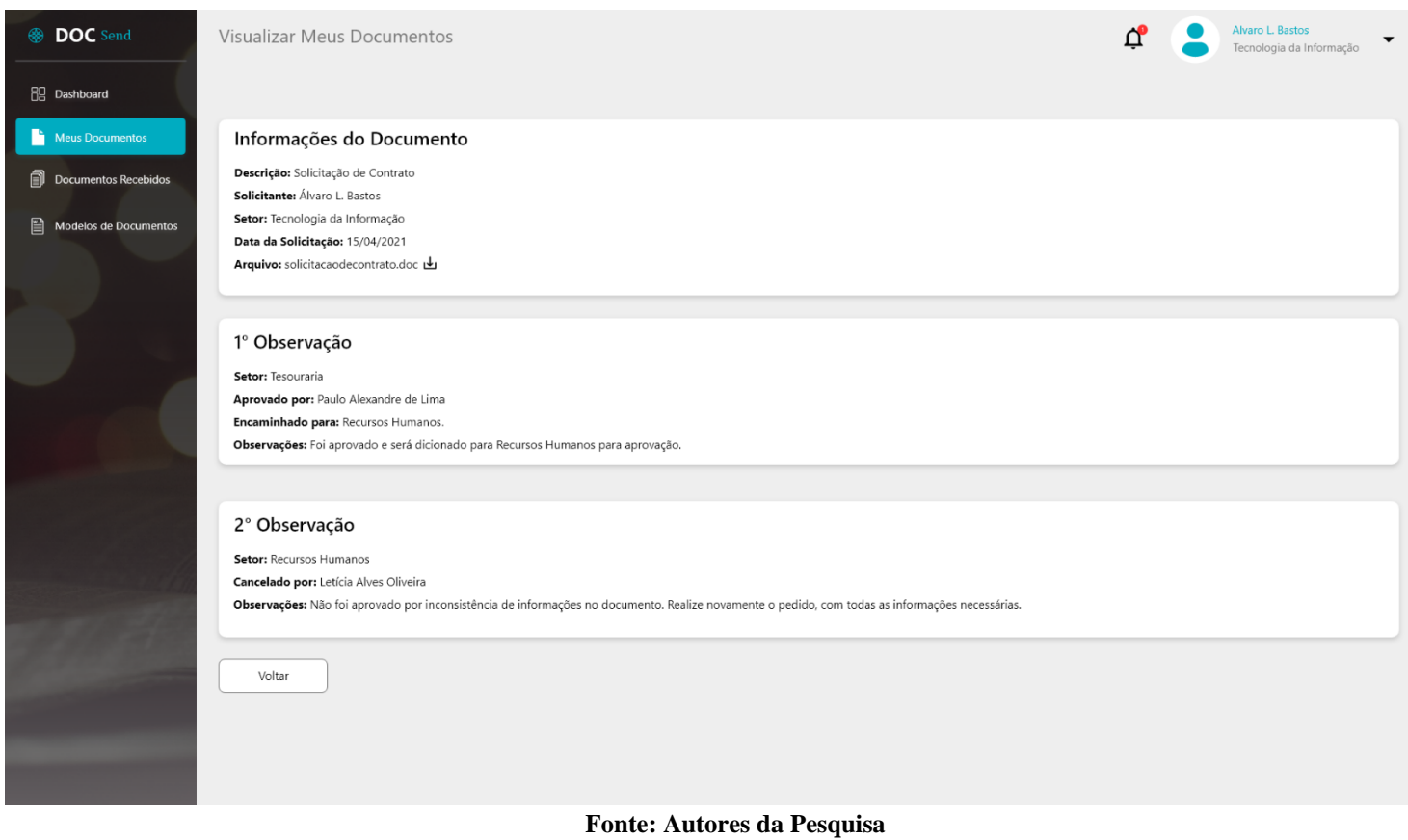

Fluxo Alternativo – Visualizar Documento

- 1. Usuário acessa o sistema
- 2. O sistema exibe a página inicial
- 3. Usuário seleciona a opção "Meus Documentos" no menu
- 4. Sistema exibe a listagem de documentos cadastrados no sistema
- 5. Usuário clica no botão de Visualizar no documento desejado
- 6. Sistema exibe a página de visualização

RGN01 – Na aba de "Informações do Documento", o sistema deve trazer todas as informações cadastradas anteriormente. Onde trará o "Nome" e o "Setor" do usuário. Deverá trazer a descrição do documento, data de solicitação e o documento para download.

RNG02 – As demais Abas, serão de acordo com os pareceres dos demais encarregados. Será acrescentada uma aba, cada vez que os encarregados forem aprovando e encaminhando o documento caso necessário. Deverá conter um contator no título para diferenciar as diferentes observações (se conter).

RGN03 – Caso o documento seja "Aprovado", o sistema deve exibir as seguintes informações: "Setor" por quem foi aprovado, "Aprovado por", "Encaminhado para: (Nome do Usuário)" e "Observações"(se conter).

RGN04 – Caso o documento seja "Cancelado", o sistema deve exibir as seguintes informações: "Setor" por quem foi aprovado, "Cancelado por: (Nome do Usuário)", "Observações" (se conter).

RGN05 – Caso o documento seja "Concluído" o sistema deve exibir as seguintes informações: "Setor" por quem foi aprovado, "Concluído por" e "Observações"(se conter).

RGN06 – O sistema deve exibir um botão de "Voltar" para retornar para a listagem

## **11.7UC003 Visualizar Documentos Recebidos**

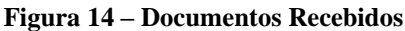

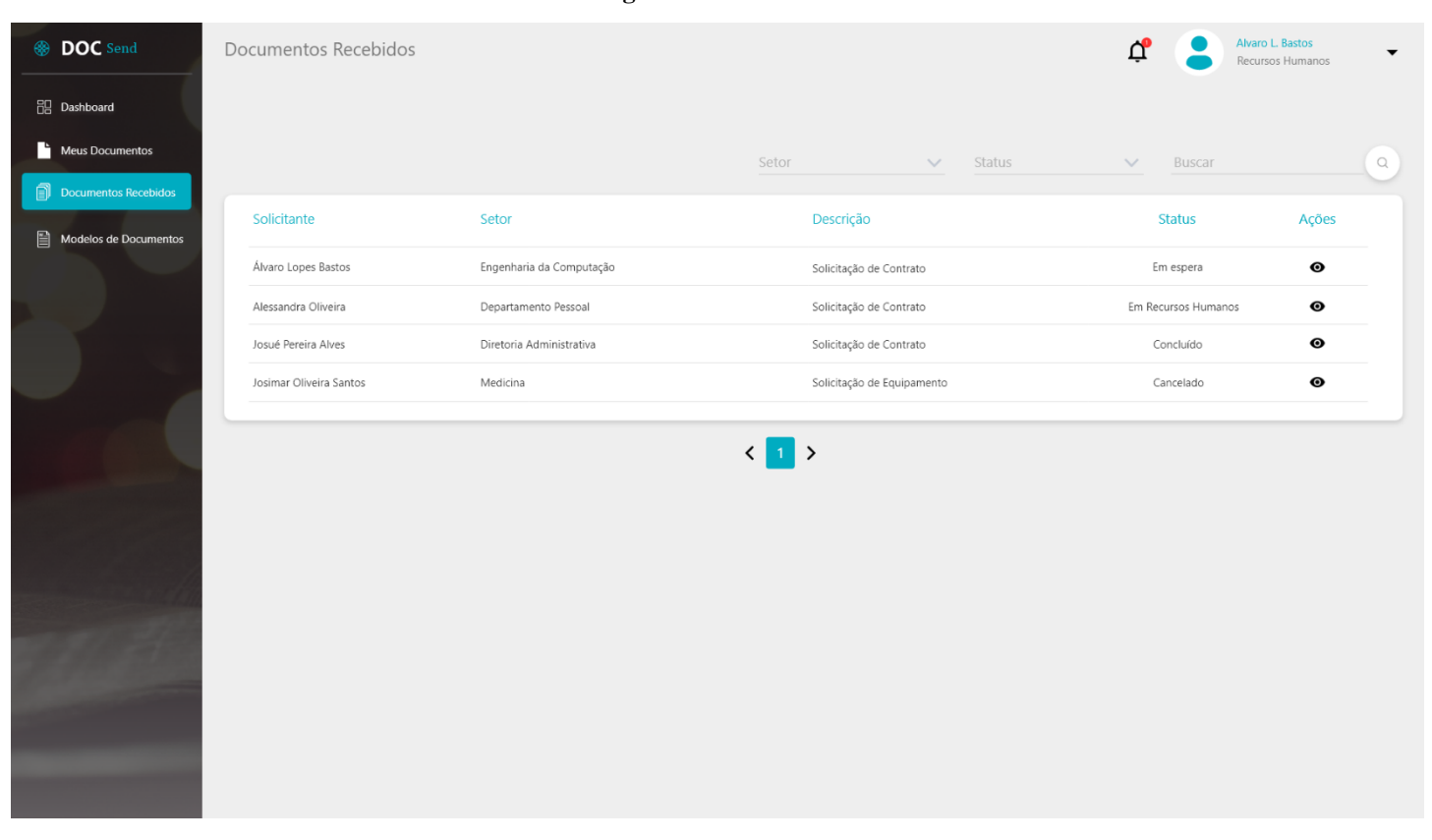

**Fonte: Autores da Pesquisa**

#### Fluxo Principal

- 1. Usuário acessa o sistema
- 2. O sistema exibe a página inicial
- 3. Usuário seleciona a opção "Documentos Recebidos" no menu
- 4. Sistema exibe a listagem de documentos recebidos pelos outros usuários

RGN01 – Na página de listagem o sistema deve exibir todos os documentos recebidos pelos usuários no sistema. Por padrão o sistema deve exibir 10 itens por página. O sistema deve exibir por "Solicitante", "Setor", "Descrição" e "Status". O sistema deve exibir a ação de "Visualizar".

RGN02 – O sistema deve permitir filtrar por: "Setor(Todos os setores ativos)", "Status(Em andamento, Concluído ou Finalizado)" e "Descrição".

RGN03 – Ao clicar no botão de "Visualizar" o sistema deve direcionar o usuário para a página de visualizar documento.

RGN04 – Os "Status" de um documento na listagem são: "Em espera", "Em (Nome do Setor)", "Cancelado" e "Concluído".

RGN05 – O documento deverá estar no status de "Em Espera", quando o usuário logado precisar aprovar, cancelar ou concluir o documento em questão.

# **Figura 15 – Visualizar Documentos Recebidos**

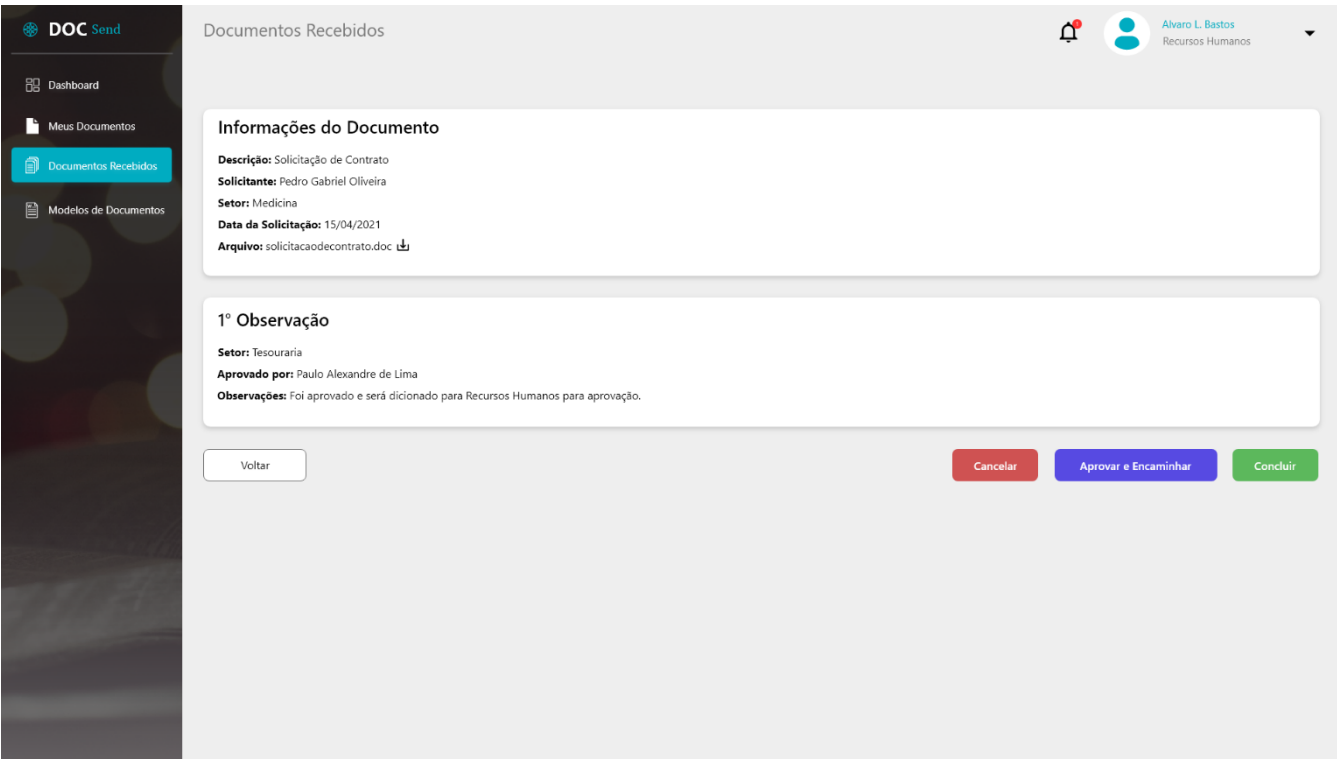

### **Fonte: Autores da Pesquisa**

#### **Figura 16 – Cancelar Documento**

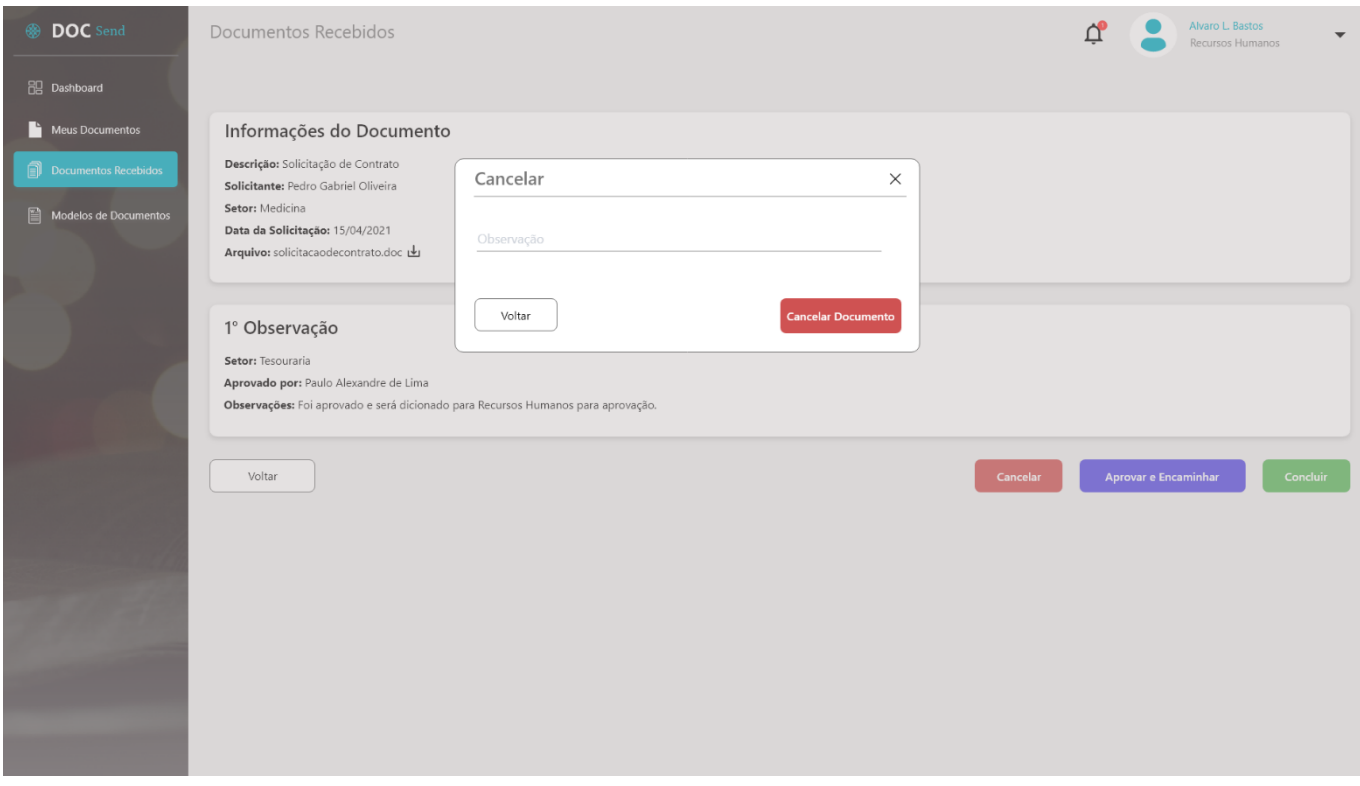

### **Fonte: Autores da Pesquisa**

#### Alvaro L. Bastos<br>Recursos Humano **DOC** Send  $\bullet$ Documentos Recebidos  $\overline{\Box}^{\!0}$ 음<br>- Dashboard  $\blacksquare$  Meus Docum Informações do Documento Descrição: Solicitação de Contrato Aprovar e Encaminhar  $\times$ Solicitante: Pedro Gabriel Oliveira Setor: Medicina Data da Solicitação: 15/04/2021  $\checkmark$ \* Setor Arquivo: solicitacaodecontrato.doc Observação 1º Observação Setor: Tesouraria Aprovado por: Paulo Alexandre de Lima Aprovar e Encaminhar Voltar Observações: Foi aprovado e será dicionad Voltar

#### **Figura 17 – Aprovar e Encaminhar**

### **Fonte: Autores da Pesquisa**

### **Figura 18 – Concluir Documento**

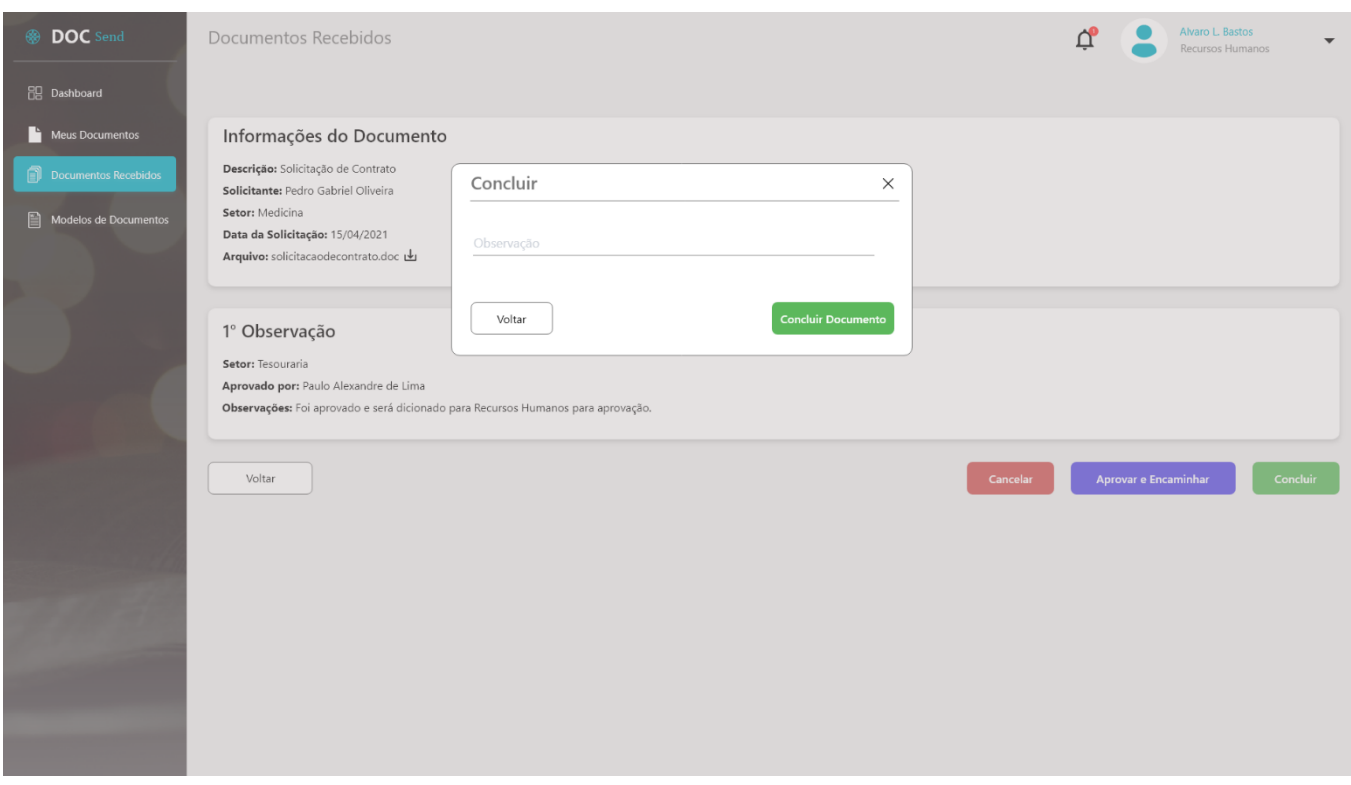

#### **Fonte: Autores da Pesquisa**

Fluxo Alternativo – Visualizar Documento Recebido

- 1. Usuário acessa o sistema
- 2. O sistema exibe a página inicial
- 3. Usuário seleciona a opção "Documentos Recebidos" no menu
- 4. Sistema exibe a listagem de documentos recebidos pelos outros usuários
- 5. Usuário clica no botão "Visualizar"
- 6. Sistema exibe a página de visualização

RGN01 – Na aba de "Informações do Documento", o sistema deve trazer todas as informações cadastradas anteriormente. Onde trará o "Nome" e o "Setor" do usuário. Deverá trazer a descrição do documento, data de solicitação e o documento para download.

RNG02 – As demais Abas, serão de acordo com os pareceres dos demais encarregados. Será acrescentada uma aba, cada vez que os encarregados forem aprovando e encaminhando o documento caso necessário. Deverá conter um contator no título para diferenciar as diferentes observações (se conter).

RGN03 – Caso o documento seja "Aprovado", o sistema deve exibir as seguintes informações: "Setor" por quem foi aprovado, "Aprovado por", "Encaminhado para: (Nome do Usuário)" e "Observações"(se conter). Caso o documento já esteja aprovado e encaminha pelo usuário logado, o sistema não exibe mais os botões de "Cancelar", "Aprovar e Encaminhar", e "Concluir".

RGN04 – Caso o documento seja "Cancelado" pelo usuário logado o sistema não deve exibir os botões de "Cancelar", "Aprovar e Encaminhar", e "Concluir". E deve exibir as informações: "Setor" por quem foi aprovado, "Cancelado por: (Nome do Usuário)", "Observações" (se conter).

RGN05 – Caso o documento seja "Concluído" pelo usuário logado o sistema não deve exibir os botões de "Cancelar", "Aprovar e Encaminhar", e "Concluir". E deve exibir as informações: "Setor" por quem foi aprovado, "Concluído por" e "Observações"(se conter).

RGN06 – No botão de "Cancelar", ao clicar o sistema exibe um modal com o campo de "Observação", onde ao clicar no botão de "Cancelar Documento", o sistema cancela o documento e atualiza para todos os usuários por qual esse documento foi cadastrado e encaminhado.

RGN07 – No botão de "Aprovar e Encaminhar", ao clicar o sistema exibe um modal com os campos de "Setor"(Obrigatório) e "Observação", onde ao clicar no botão de "Aprovar e Encaminhar", o sistema aprova o documento, salva as informações e envia para todos os usuários com o setor selecionado.

RGN08 – No botão de "Concluir", ao clicar o sistema exibe um modal com o campo de "Observação", onde ao clicar no botão de "Concluir", o sistema conclui o documento, salva as informações e atualiza para todos os usuários por qual o documento passou.

### **11.8UC004 Visualizar Modelos de Documentos**

#### **Figura 19 – Visualizar Modelos de Documentos**

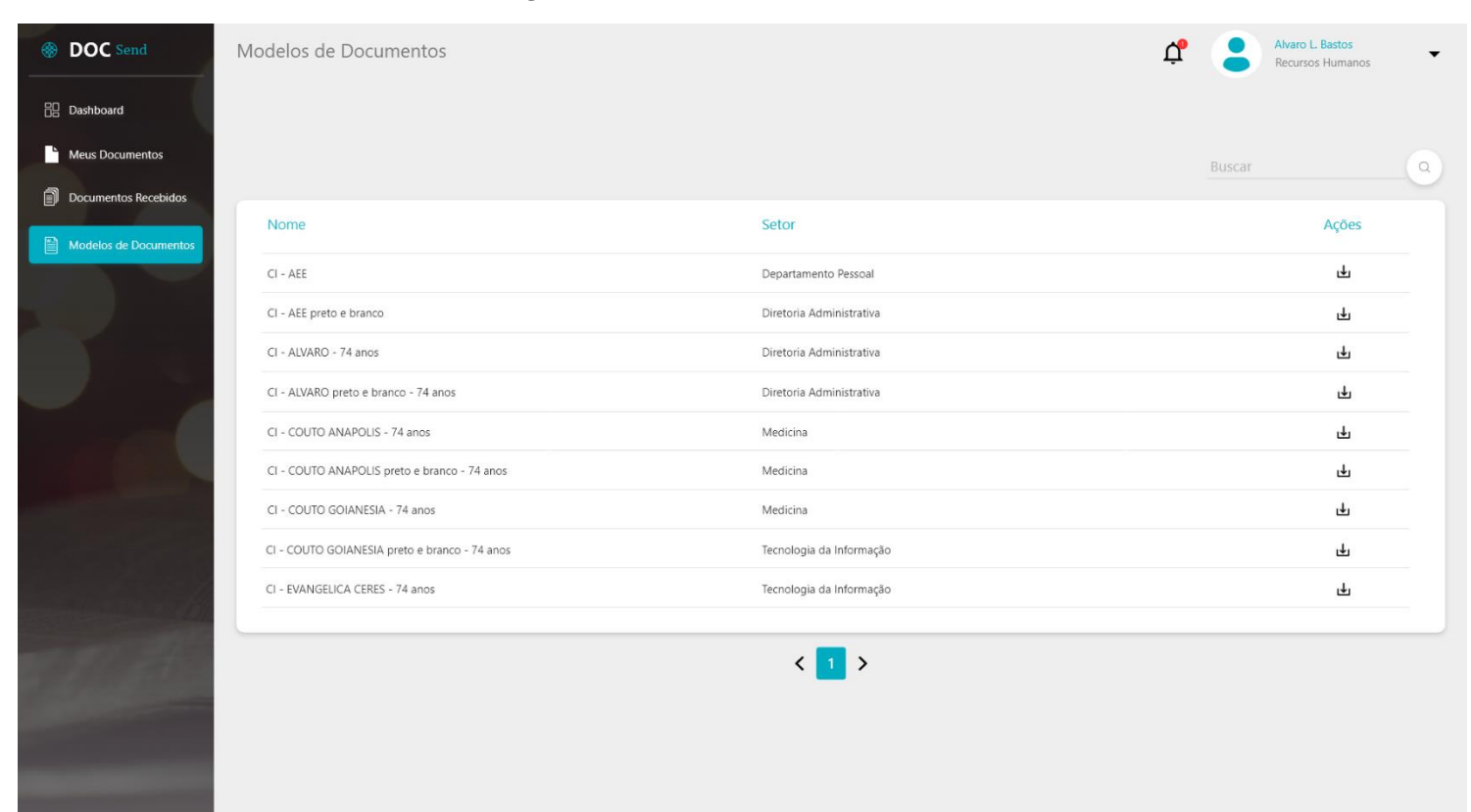

#### **Fonte: Autores da Pesquisa**

Fluxo Principal

- 5. Usuário acessa o sistema
- 6. O sistema exibe a página inicial
- 7. Usuário seleciona a opção "Modelos de Documentos" no menu
- 8. Sistema exibe a listagem de modelos de documentos cadastrados no sistema

RGN01 – Na página de listagem o sistema deve exibir todos os modelos de documentos cadastrados no sistema. Por padrão o sistema deve exibir 10 itens por página. O sistema deve exibir por "Nome" e "Setor". Deve permitir pesquisar por "Nome" do modelo

RGN02 – O sistema deverá listar somente os modelos de documentos ativos no sistema.

RGN03 – Nas "Ações" o sistema deve exibir um ícone de download, onde poderá realizar o download dos modelos.